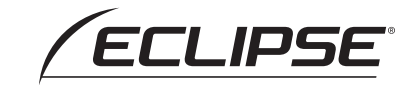

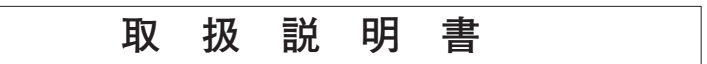

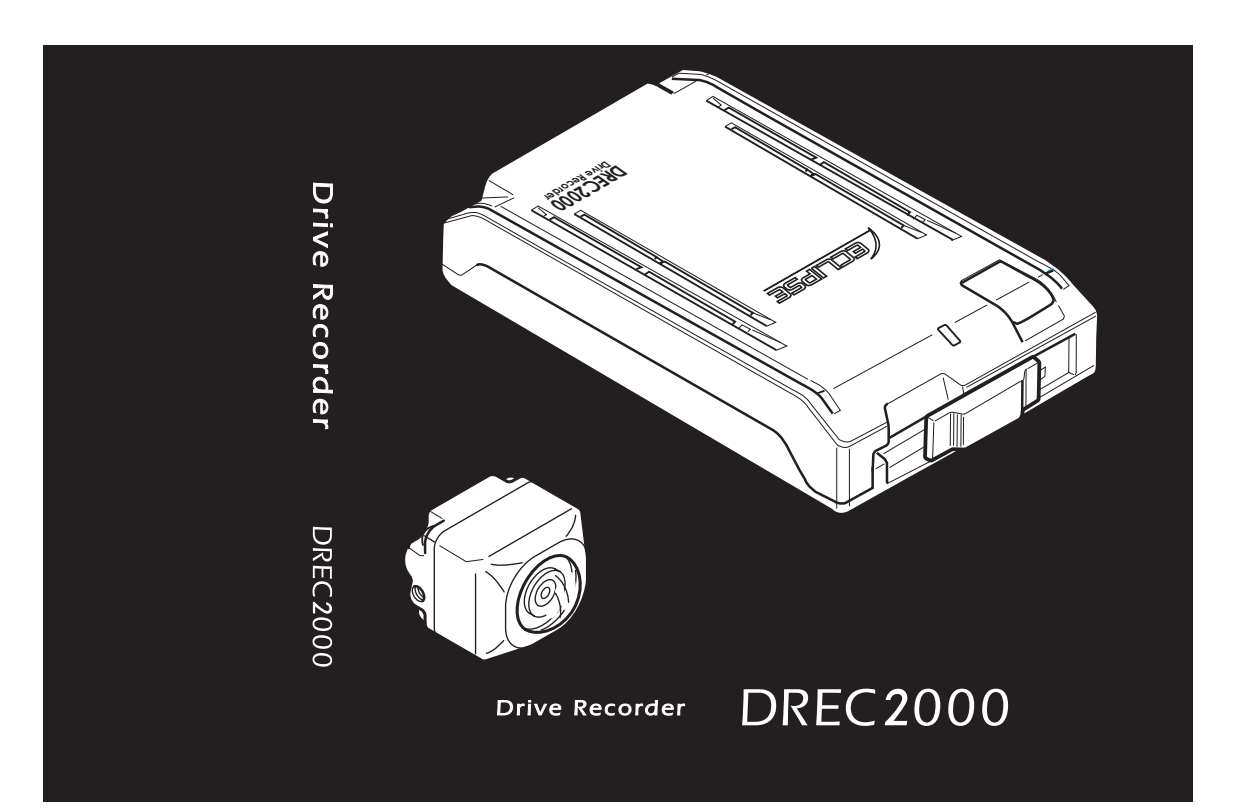

### 富士通テン株式会社

〒652-8510 神戸市兵庫区御所通1丁目2番28号 電話 神戸 (078) 671-5081

### **www.fujitsu-ten.co.jp** 090001-1489A700 0709MT(K.N)

**取扱説明書**

取扱説明書

**お買い上げいただき、ありがとうございます。 本機を正しくお使いいただくために、この「取扱説明書」をよくお読みください。 また、お読みになった後も、必要なときにすぐご覧になれるよう大切に保管してください。**

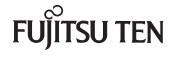

# 安全に正しくお使いいただくために

この取扱説明書および製品では、製品を安全に正しくお使いいただき、お客様 や他の人々への危害や財産への損害を未然に防止するために、以下の表示をし ています。表示と内容をよく理解してから本文をお読みください。

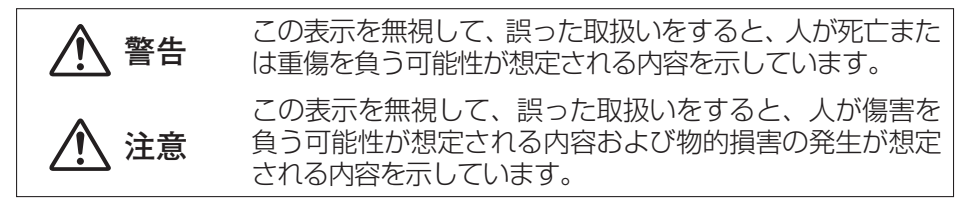

●Windows 2000、Windows XP、 Windows Vista は米国 Microsoft Corporation の米国およびその他の国における登録商標です。 その他、本文中に掲載されている会社名、商品名は各社の商標または登録 商標です。

## **警告**

- ●本機はDC12V/24V ⊖ アース車専用です。12V/24V車以外では使用し ない。
- ●本機を、前方の視界を妨げる場所や、ステアリング、シフトレバー、ブレー キペダルなどの運転操作を妨げる場所など運転に支障をきたす場所、同乗者 に危険を及ぼす場所などには絶対に取り付けしない。 交通事故や怪我の原因となります。
- ●車体に穴をあけて取り付ける場合は、パイプ類、タンク、電気配線などの位 置を確認の上、これらと干渉や接触することがないよう注意して行う。 火災の原因となります。
- ●車体のボルトやナットを使用して機器の取り付けやアースを取る場合は、ス テアリング、ブレーキ系統やタンクなどの保安部品のボルト、ナットは絶対 に使用しない。

これらを使用しますと、制動不能や発火、事故の原因となります。

- ●取り付け作業前には、必ずバッテリのマイナス $\ominus$ 端子をはずす。 プラス⊕とマイナス⊖経路のショートによる感電や怪我の原因となります。
- ●コード類は、運転操作の妨げとならないよう、テープ等でまとめておく。 ステアリングやシフトレバー、ブレーキペダルなどに巻き付くと事故の原因 となります。
- ●本機を分解したり、改造しない。 事故、火災、感電の原因となります。
- ●電源コードの被覆を切って、他の機器の電源を取ることは絶対にしない。 電源コードの電流容量がオーバーし、火災、感電の原因となります。
- ●音が出ないなどの故障状態で使用しない。 事故・火災・感電の原因となります。
- ●ヒューズを交換するときは、必ず規定容量(アンペア数)のヒューズを使用する。 規定容量を超えるヒューズを使用すると、火災の原因となります。
- ●万一、異物が入った、水がかかった、煙が出る、変な匂いがするなどの異常が 起きた場合は、直ちに使用を中止し、必ずお買い上げの販売店に相談する。 そのまま使用すると事故、火災、感電の原因となります。

## **警告**

- ●エアバッグの動作を妨げる場所には、絶対に本機の取り付けと配線をしない。 エアバッグ動作を妨げる場所に取付・配線すると交通事故の際、エアバッグ システムが正常に動作しないため、怪我の原因となります。
- ●視界や運転の妨げになる場所へは取り付けない。

交通事故の原因となります。

- ●ドリル等で穴あけ作業をする場合は、ゴーグル等の目を保護するものを使用する。 破片などが目に入ったりして怪我や失明の原因となります。
- ●接続したコードや使用しないコードの先端など、被覆がない部分は絶縁性 テープ等で絶縁する。

ショートにより火災、感電の原因となります。

●カメラは、運転者の視界の妨げにならないよう、フロントガラス上部ルーム ミラーの裏側のガラスの範囲に設置する。

自動車検査法人審査事務規定 第5章 5-47 により設置場所が限定されてい ます。

- ●運転者は走行中にSDメモリーカードの抜き差しやスイッチ操作をしない。 前方不注意となり事故の原因となりますので、必ず安全な場所に車を停車さ せてから行ってください。
- ●本機が衝撃を検知するかを確かめるため故意に危険な運転をすることなどは、 絶対にやめる。
- ●付属のシガーライタープラグがシガーライターソケットの形状に合わない場 合は、使用しない。

火災、感電の原因となります。

●機器内部に水や異物を入れない。

発煙、発火、感電の原因となります。

- ●雷が鳴り出したら、本機、カメラ、シガーライタープラグに触れない。 落雷により、感電の危険性があります。
- ●本機を使用するために、禁止された場所に駐停車しない。

●カード挿入口に異物を入れない。 火災や感電の原因となります。

●ビニール袋をかぶらない。 大きな事故や窒息死の原因となります。

## **注意**

●本機の取付・配線では、ギボシ端子を使用し、車両のアクセサリ電源線から 電気を取る場合は専門技術と経験が必要です。安全のため必ずお買い上げの 販売店に依頼してください。

誤った配線をした場合、車に重大な支障をきたす場合があります。

●必ず付属の部品を指定通り使用してください。

指定以外の部品を使用すると、機器内部の部品を損傷したり、しっかりと固 定できずに外れたりして危険です。

- ●本説明書で指定された通りに接続してください。 正規の接続を行わないと、火災や事故の原因となることがあります。
- ●コードが金属部に触れないように配線してください。 金属部に接触しコードが破損して火災、感電の原因となることがあります。
- ●コード類の配線は、高温部を避けて行ってください。 コード類が車体の高温部に接触すると被膜が溶けてショートし、火災、感電 の原因となることがあります。
- ●本機の取り付け場所変更時は安全のため必ずお買い上げの販売店へ依頼して ください。

取り外し、取り付けには専門技術が必要です。

- ●本機を車載用として以外は使用しないでください。 感電や怪我の原因となることがあります。
- ●本機は、危険運転の際の状況を記録することが目的です。イタズラその他の 目的では、使用しないでください。
- ●本機を取り付ける際に外した、ボルト、ナット、ネジ等は、紛失しないよう に注意し、戻し忘れ、締め忘れがないようにしてください。
- ●しっかりと固定できないところや振動の多いところなどへの取り付けは避け てください。

衝撃を正しく検知できず、誤って作動したり、衝撃があっても作動しないこ とがあります。

●本機に、強い力やショックを与える、落とす、上に重いものをのせることは しないでください。

火災、故障の恐れがあります。

## **注意**

- **●取付後に、オフセット設定(P.28)を必ず実施してください。** 衝撃を正しく検知できず、誤って作動したり、衝撃があっても作動しないこ とがあります。(詳細はP.28の動作確認手順を参照してください)
- ●シガーライタープラグを抜くときは、プラグ部を持って抜いてください。 コードが破損し、火災、感電の原因となることがあります。
- ●濡れた手でシガーライタープラグの抜き差しをしないでください。 感電の原因となることがあります。
- ●雨が吹きこむところなど水のかかるところや、湿気、埃、油煙の多いところ へ取り付けないでください。

本機に水や結露(エアコンホース周囲など)、埃、油煙が混入しますと、発煙 や発火、故障の原因となることがあります。

●ダッシュボード上など直射日光が当たり続けるところへ取り付けないでくだ さい。

本機が高温となり、発煙や発火、故障の原因となることがあります。

●両面テープで取り付ける場合は、取り付け場所の汚れやワックスをきれいに 拭き取ってください。

きれいに拭き取らないと、走行時の振動で機器が外れて運転の妨げとなり交 通事故やけがの原因となることがあります。

●車体のねじ部分、シートレール等の可動部にコード類をはさみ込まないよう に配線してください。

断線やショートにより、事故や感電、火災の原因となることがあります。

- ●カード挿入口に手や指を入れないでください。 けがの原因となることがあります。
- ●直射日光が当たった場合などは、金属部分が高温になり、火傷をする可能性 があります。
- ●カメラやブラケットなどは、定期的に点検してください。取り付けネジの緩 みや貼り付けした部分がはがれていないことを確認してください。取り付け ネジの緩みがある場合は、増し締めをしてください。

本機やカメラが外れて視界や運転の妨げとなり、事故の原因となることがあ ります。

## **本機について〔必ずお読みください〕**

- ●本機は衝撃を検知して映像を記録する装置ですが、すべての状況において 映像を記録することを保証したものではありません。以下の場合などは、 衝撃が検知できず映像が記録できないことがあります。
	- 衝撃が弱く、本機が検知するように設定されたセンサ感度に満たない場合
	- 本機の本体が固定されていなかったり、取付後のオフセット設定(P.28) が行われていないなど、本機の取付状態に問題がある場合
	- 大きな事故や水没などで本機が損傷を受けた場合
- ●衝撃を感じても映像が記録されなかった場合や記録された映像データが破 損していた場合による損害、本機の故障や本機を使用することによって生 じた損害については弊社は一切責任を負いません。
- ●本機は、事故の検証に役立つことも目的の一つとした製品ですが、完全な 証拠としての効力を保証するものではありません。
- ●本機で記録した映像は、その使用目的や使用方法によっては、被写体のプ ライバシーなどの権利を侵害する場合がありますのでご注意ください。ま た、本機をイタズラなどの目的では使用しないでください。これらの場合 については弊社は一切責任を負いません。
- ●LED式信号機は目に見えない速さで点滅しているため、本機で撮影する と、点滅して撮影される場合があります。信号が映っていない場合は前後 の映像や周辺の車両の状況から判断願います。LED式信号機が映らない 件については弊社は一切責任を負いません。
- ●本機で記録した映像を見るために、下記のスペックを満足するパソコンが 必要です。また、カードリーダーは含まれていませんので、ご使用のパソ コンに接続可能なカードリーダーを別途ご購入願います。

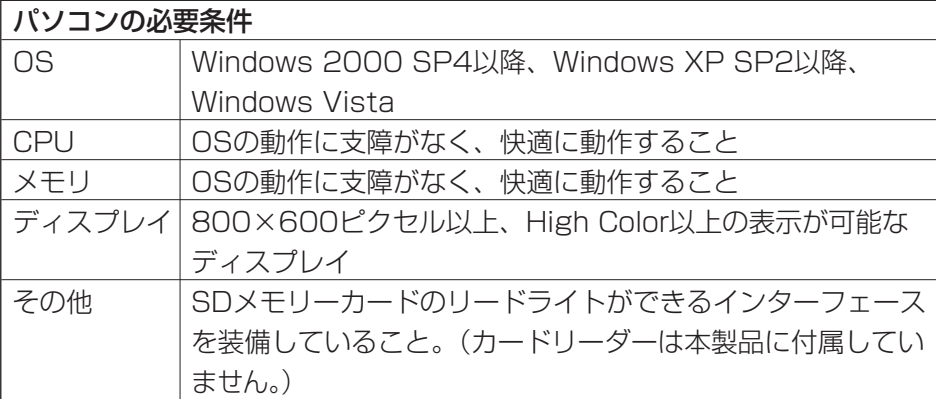

# 目次

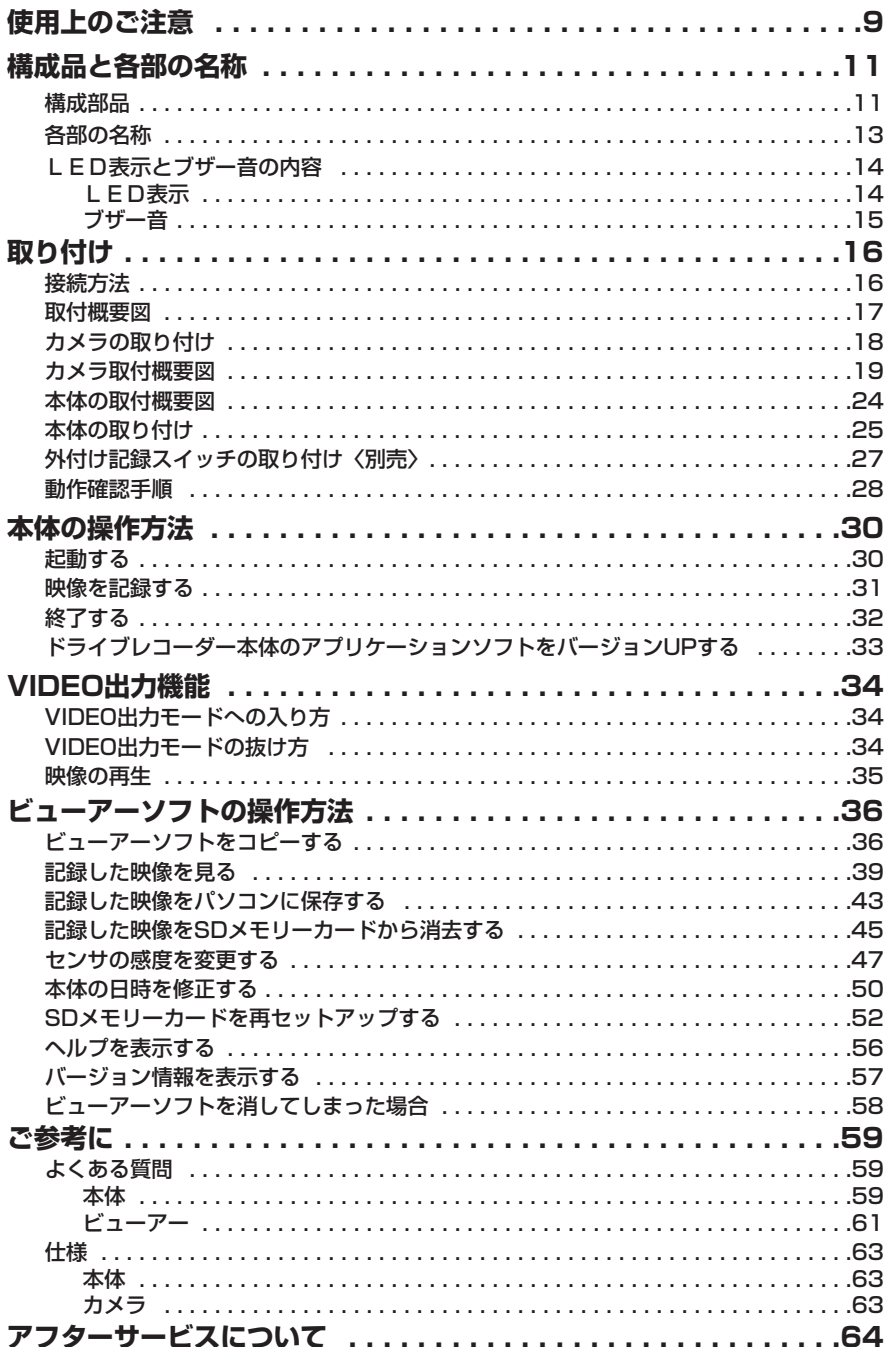

## **使用上のご注意**

- ●取り付け後、取扱説明書の動作確認手順に従い、正しく動作していることを 確認してください。
- ●極端な高温や低温でのご使用は、誤作動や故障の原因となります。とくに夏 期は車内が高温になることがありますので、窓を開けるなどして温度を下げ てからご使用ください。
- ●本機には、必ず、添付のSDメモリーカードを挿入口から挿入してお使いく ださい。SDメモリーカードを挿入しない場合、本機は動作しません。
- ●SDメモリーカードを本機に挿入する場合、向きに注意して挿入してくださ い。SDメモリーカードを挿入したあとは、カード扉をカチッと音がするま で左にスライドさせてください。
- **●SDメモリーカードの抜き挿しは、本機の電源が切れていること(全てのL** EDが消灯)を確認して行ってください。本機が動作中にSDメモリーカー ドの抜き挿しを行うと、SDメモリーカードが破損する恐れがあります。
- ●SDメモリーカードへのデータ書込み中(橙LEDが点滅中)は、絶対に SDメモリーカードを抜かないでください。SDメモリーカードが破損する だけでなく、本機が故障する恐れがあります。
- ●SDメモリーカードを抜く場合、本機の電源が切れていること(全てのLE Dが消灯)を確認し、カード扉を右にスライドし、SDメモリーカードの中 央付近を軽く押し込み手を離してください。SDメモリーカードが少し飛び 出しますのでSDメモリーカードを取り出してください。
- ●SDメモリーカードには、ドライブレコーダーで記録されるデータ以外を保 存しないでください。正しく画像が記録されないことがあります。
- ●LED式信号機は、目に見えない速さで点滅しているため、本機で撮影する と、点滅して記録される場合があります。LED式信号機が映らない件につ いては弊社は一切責任を負いません。
- ●カメラレンズの特性により、画面に映る人や障害物は、実際の位置や距離と 異なって見えます。
- ●カメラ部を強くたたいたり、物をぶつけるなどの強い衝撃を与えないでくだ さい。カメラの故障や破損の原因になります。
- ●カメラへの直火やドライヤー、熱湯での急激な温度変化を与えると、故障や 破損の原因になります。
- ●カメラ本体及びレンズ部分、ブラケット、カメラコードをアルコール、ベン ジン、シンナー、ガソリン等揮発生の薬品類で拭かないでください。変形や 変質、破損の原因になります。
- ●磨き砂等が配合された洗剤で拭かないでください。キズの原因になります。
- ●カメラレンズ部分が汚れている場合は、水を含ませた柔らかい布などで軽く 拭いてください。乾いた布で強くこするとキズの原因になります。
- ●カメラコードにキズをつけないでください。キズ部分からカメラ内部に湿気 や水が吸い込まれ故障や火災、感電の原因になります。
- ●フロントガラスに水滴がついているとき、汚れているときなどは、撮影した 映像が見づらくなる場合があります。
- **●太陽など高輝度の被写体がカメラに映ると、CCDカメラ特有のスミア現象(※)** が発生することがありますが、カメラの異常ではありません。

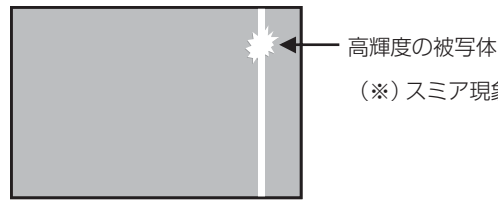

(※)スミア現象:高輝度の被写体(太陽など)がカメラ に映ると、その上下(縦方向)に白い 線が入る

- ●本機の日時を定期的に確認してください。日時がずれている場合は、「P.50 本体の日時を修正する」の手順で日時を修正してください。
- ●本機は、別売のシガーライターソケットを使用することで簡易に電源を取れ るようになっておりますが、車両によってはバッテリから電源供給されてい たり、接触不良により電源が瞬断する場合があります。ギボシ端子を使用し 車両のアクセサリ電源線から電源を取得することをお勧めいたします。
- ●シガーライターソケットから電源をとる場合、エンジンキーオフでシガーライ ター電源がオフになることを確認してください。エンジンキーオフでシガーラ イター電源がオフにならない車両は、シガーライタープラグの抜き忘れで、バ ッテリ上がりの恐れがあるため、シガーライター電源は使用しないでください。

●シガーライタープラグは、奥までしっかりと差し込んでください。シガーラ イターソケットの口径に合わせて、シガープラグのスライドスイッチを、N 側またはW側に切替えて使用してください。 差し込んだ後、がたつきがあったり、簡単に抜けてしまう場合は、使用しな いでください。火災、感電の原因となります。

# **構成品と各部の名称**

## 構成部品

本体関係

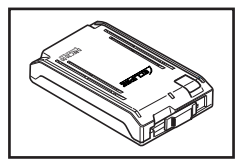

り本体 ×1

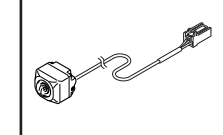

カメラ  $\times$  1

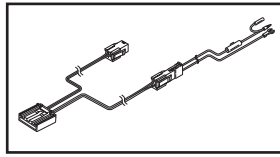

2 接続コード  $\times$ 1

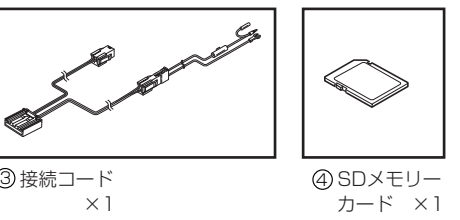

取り付け、配線関係

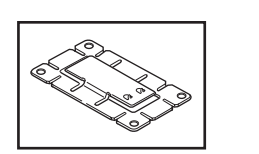

ブラケット (本体用)×1

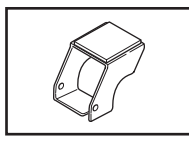

5 ブラケット (カメラ用)×1 ⑥ ブラケット ⑦ 両面テープ

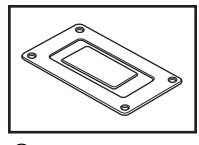

×1

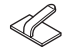

クランプ(大) 8 ×3

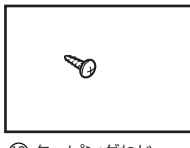

タッピングねじ 12  $(4 \times 12) \times 4$ 

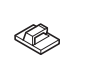

クランプ(小) ×5

13) クリーナ ×1

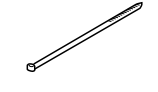

9) クランブ ⑴) ① バンドクランブ ① 座金付ねじ ×2

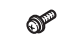

(M3×6)×2 1)座金付ねじ

### 調整冶具関係(包装箱に印刷)

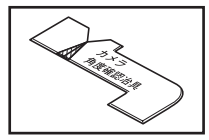

(4) カメラ角度確認治具 ×1

・包装箱から切り取って使用してください。

### 用意していただくもの

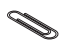

クリップ(市販品)  $\overline{\times 1}$ 

・クリップは、製品に付属しておりません。カメラ角度調整に必要ですので、市販のものを別途、購入してください。

## 各部の名称

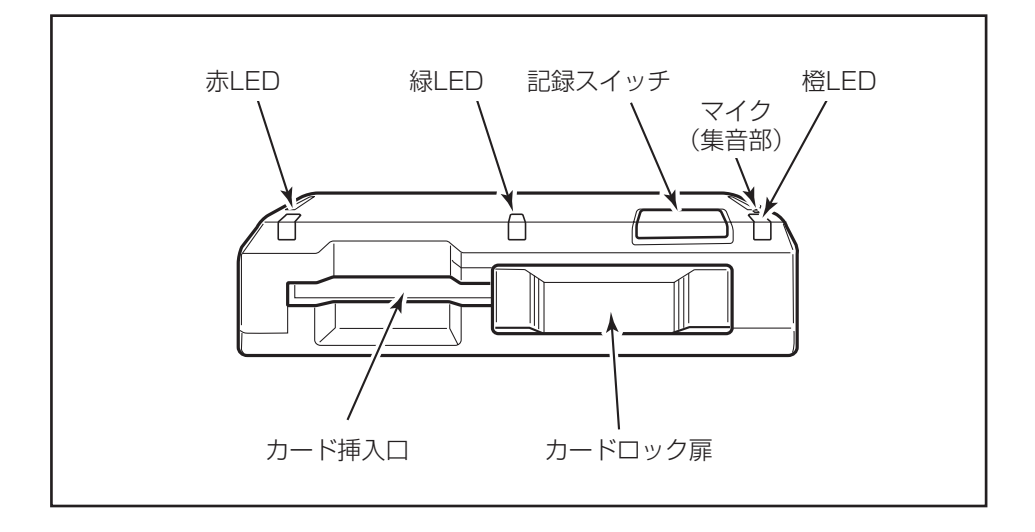

## LED表示とブザー音の内容

### LED表示

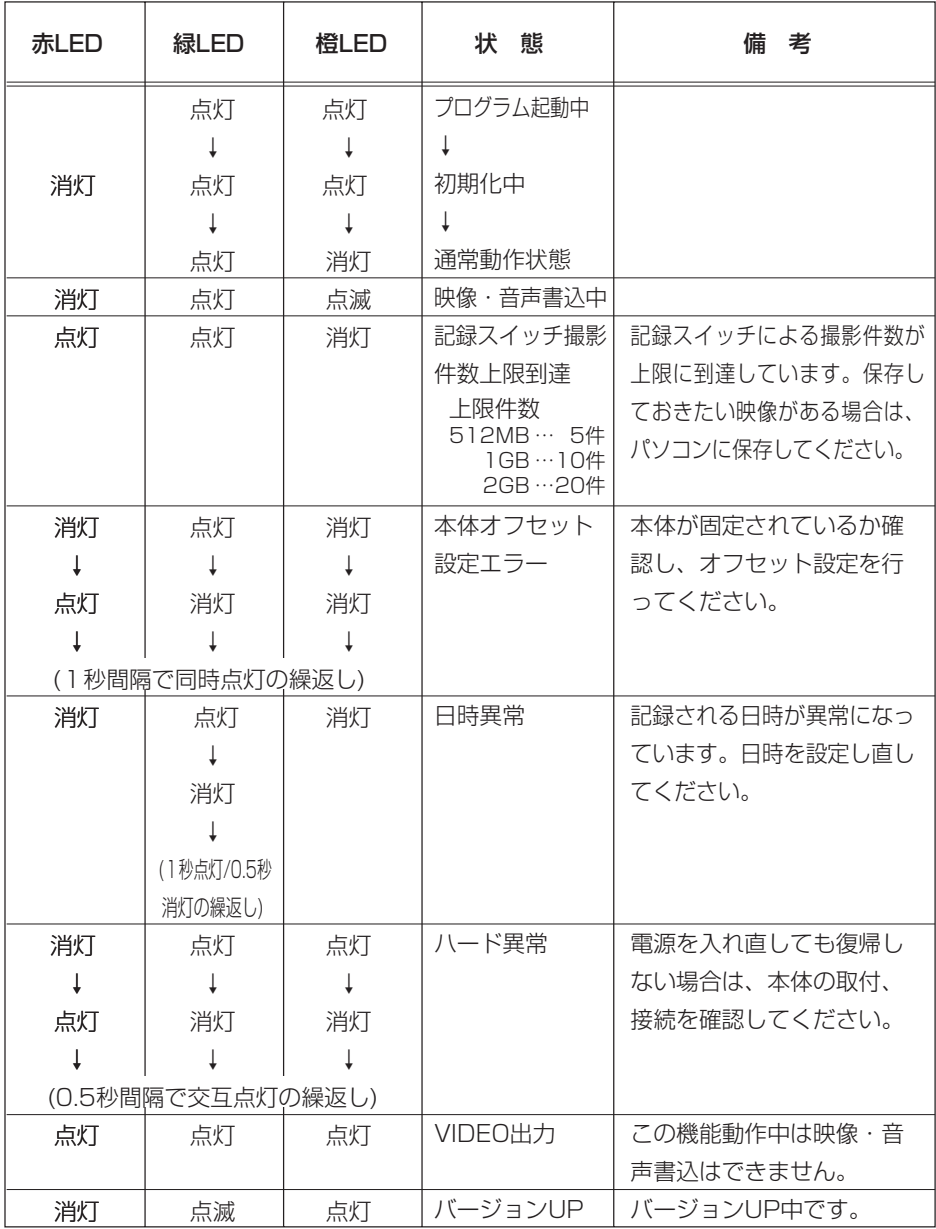

ブザー音

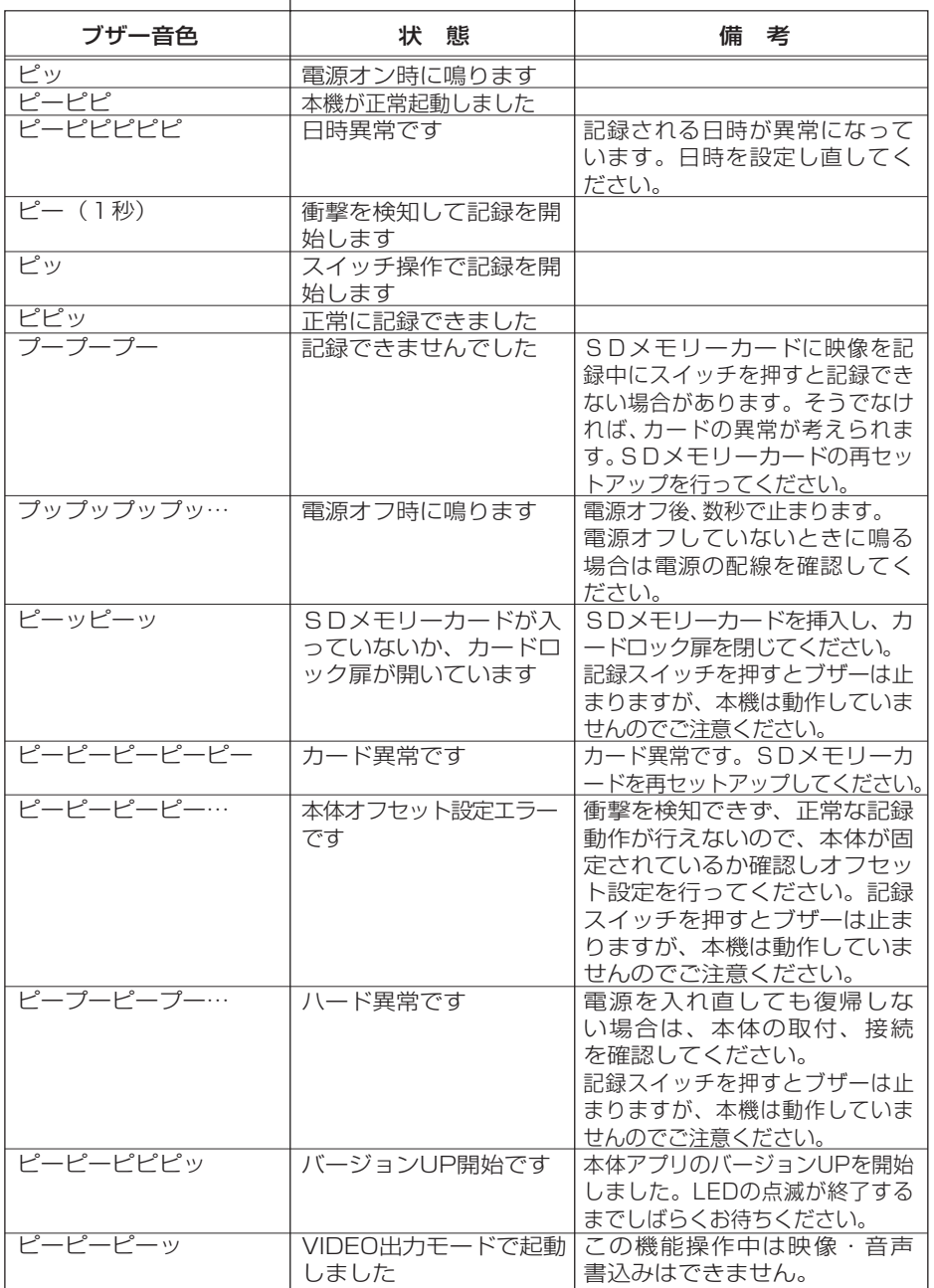

#### 取り付け

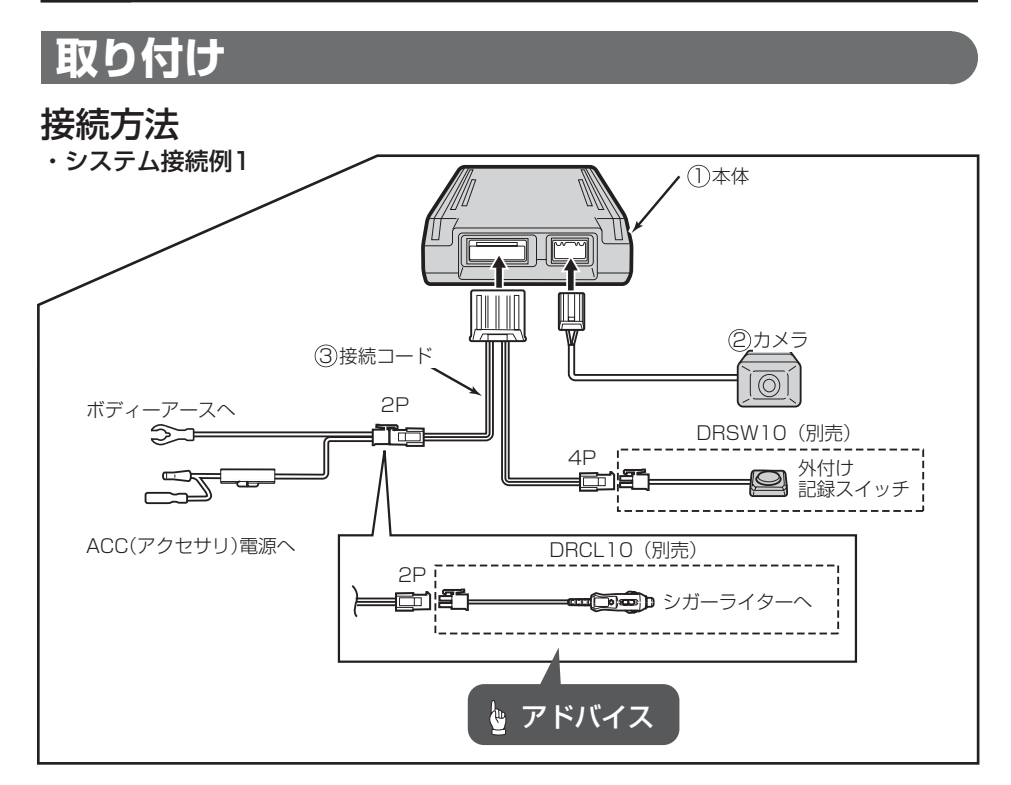

・システム接続例2(車載用モニターと接続する場合)

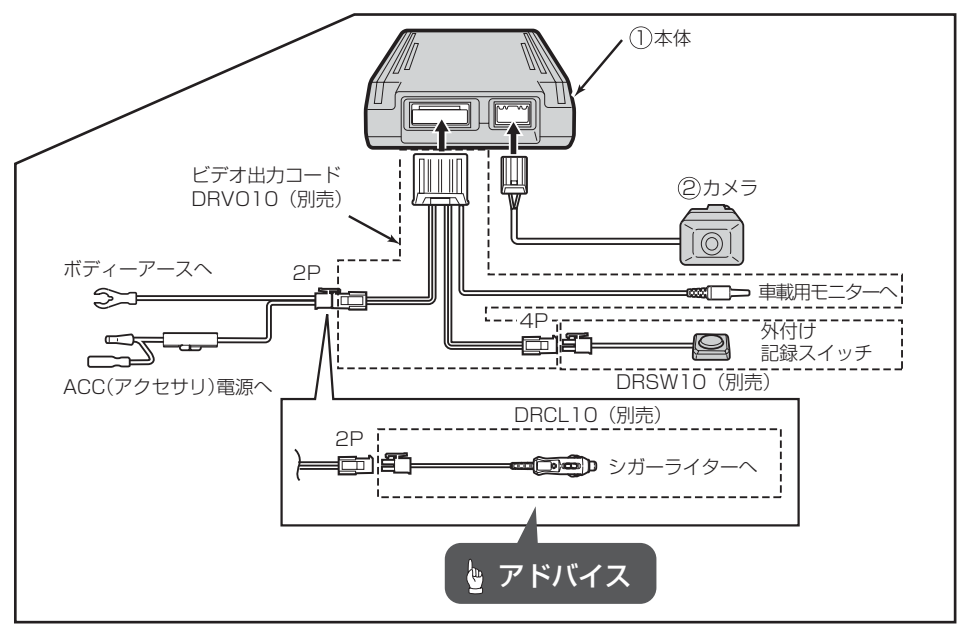

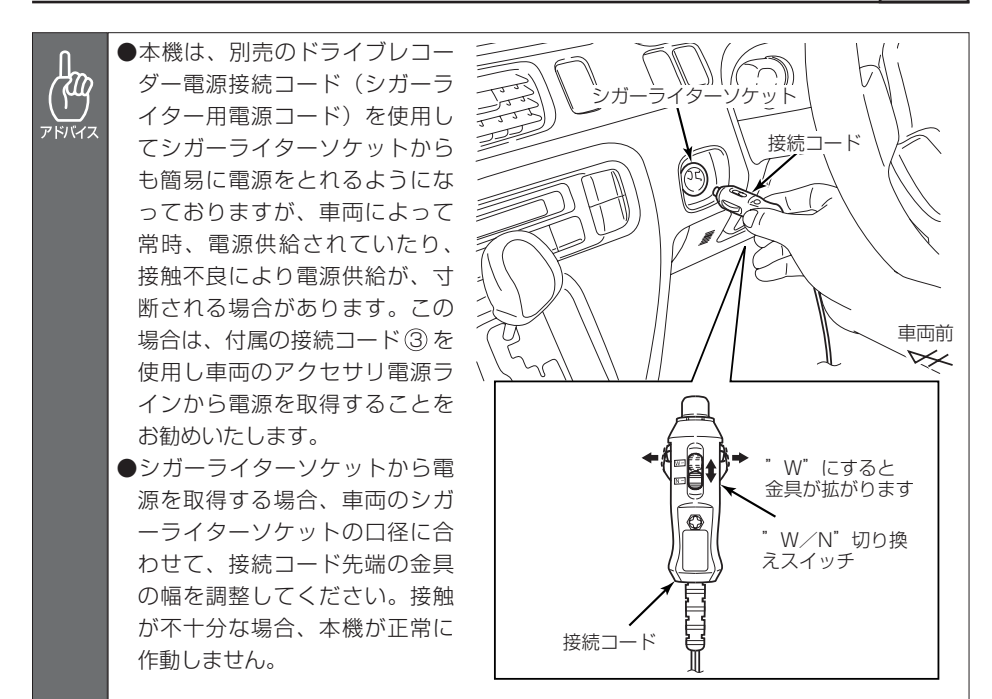

## 取付概要図

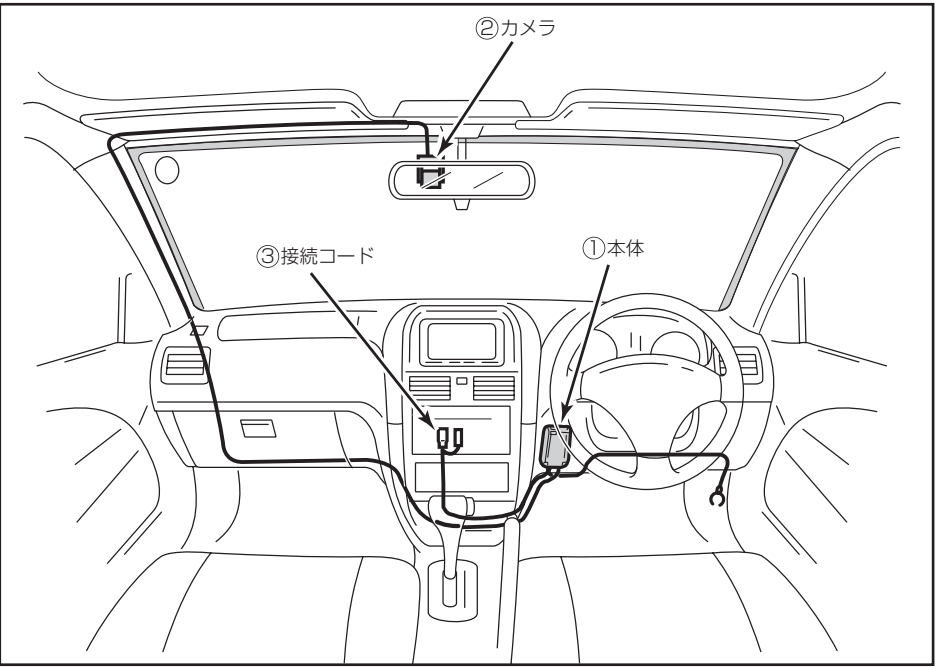

## カメラの取り付け

取り付け上のご注意

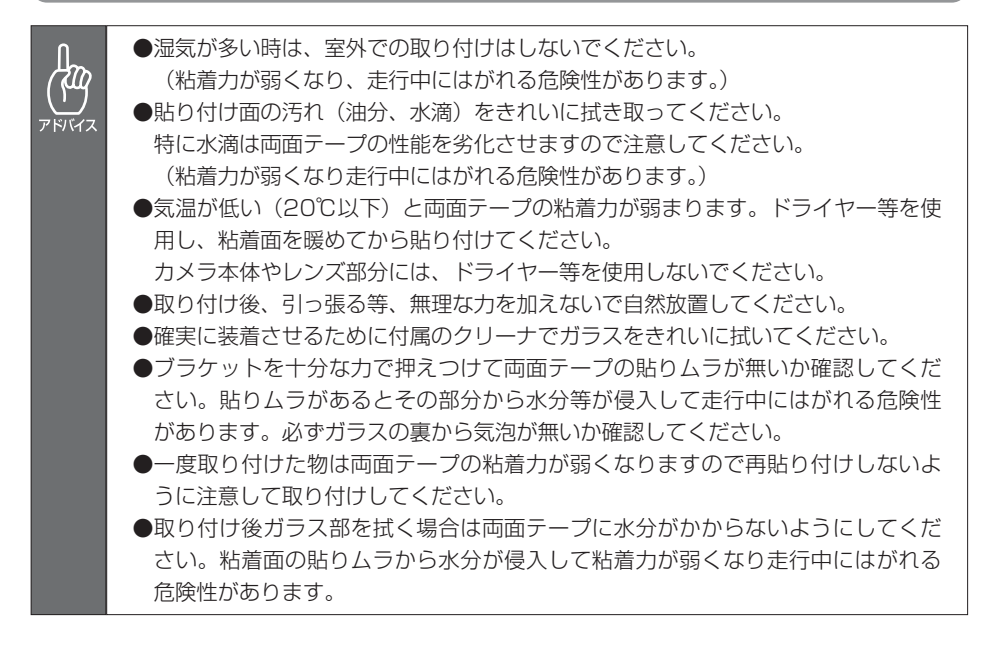

## カメラ取付概要図

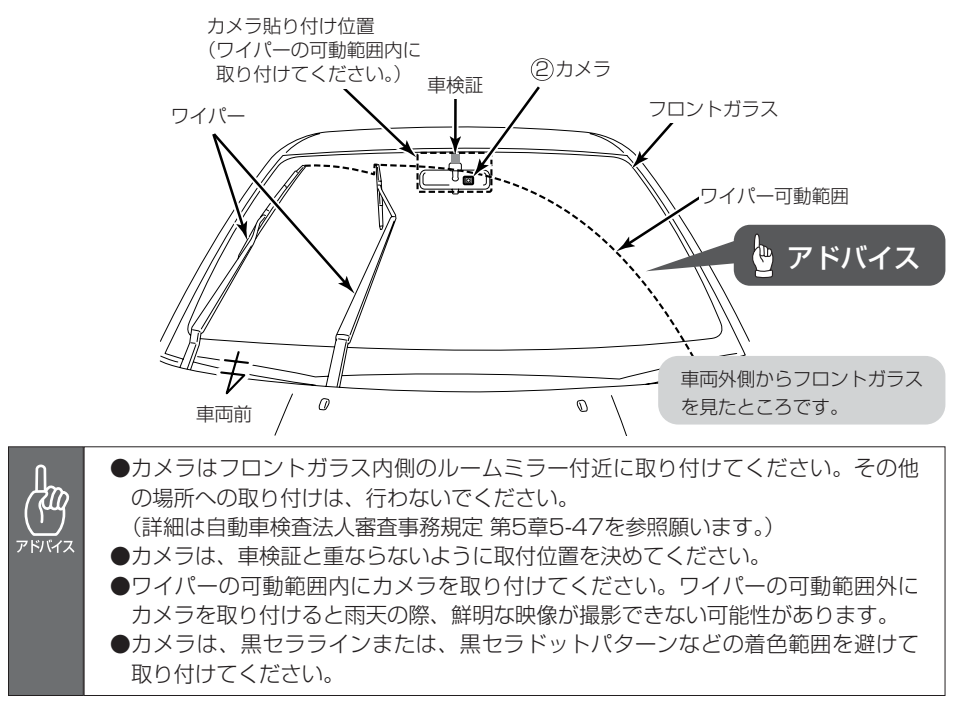

### 車両内装トリムを取り外す。

- 内装トリム取り外し(例)-

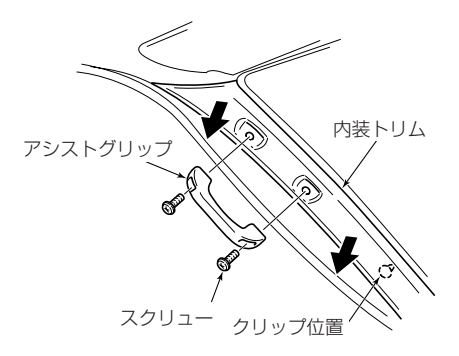

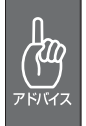

●樹脂製の内装トリムは、クリップや、ネジ等で固定されており、無理に外すと破 損したり変形する事があります。

●取り外し作業が困難な場合は、車のお買い上げ店や最寄りのディーラーにお問い 合わせください。

(作業工賃はお客様にご負担いただく場合があります。)

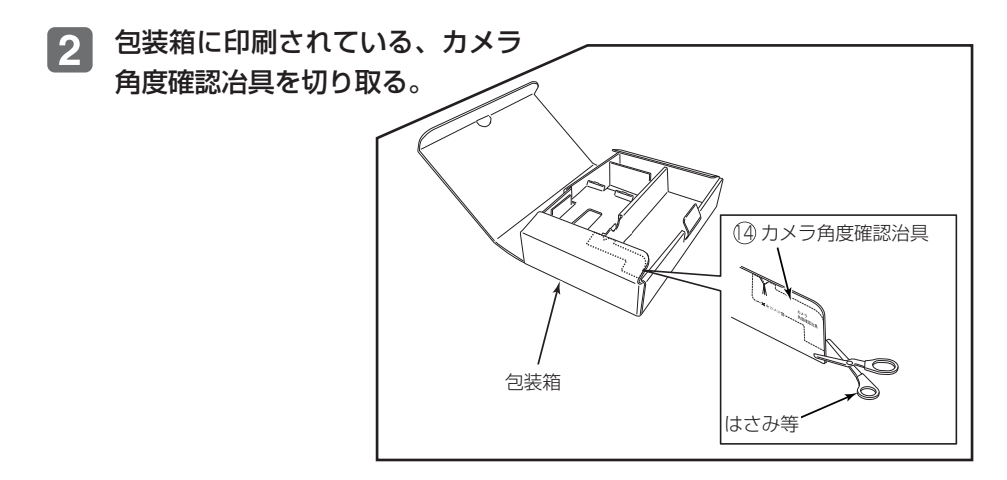

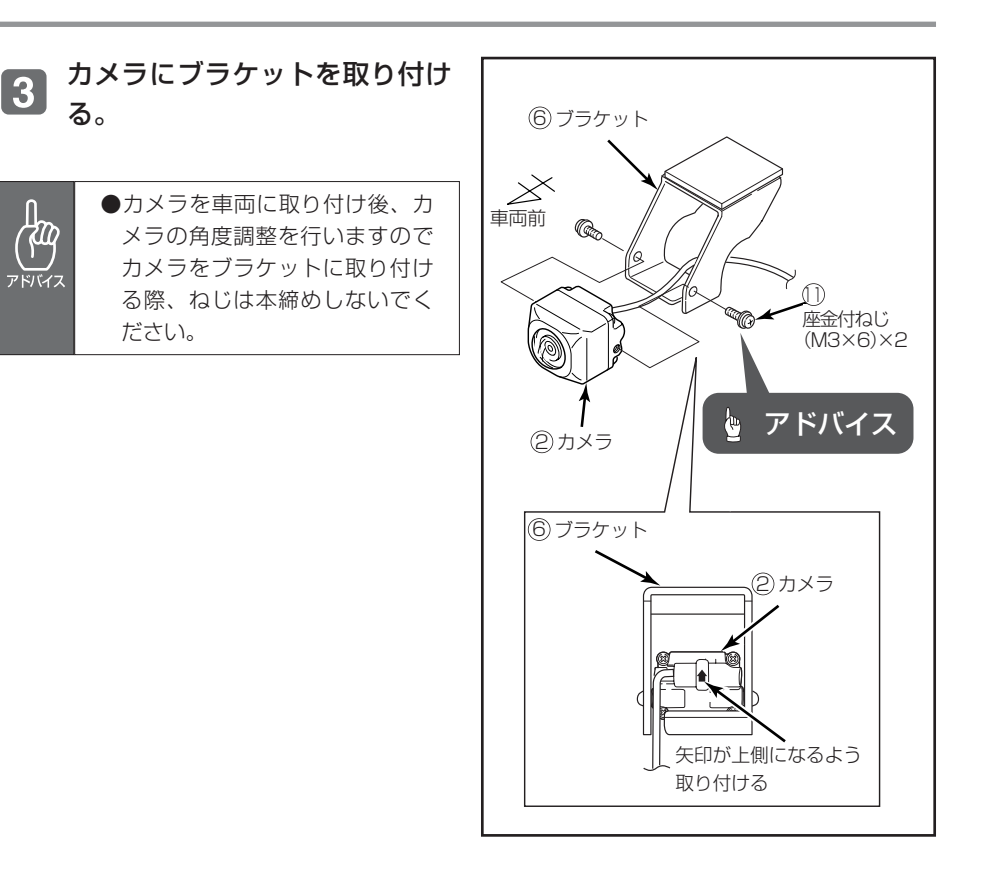

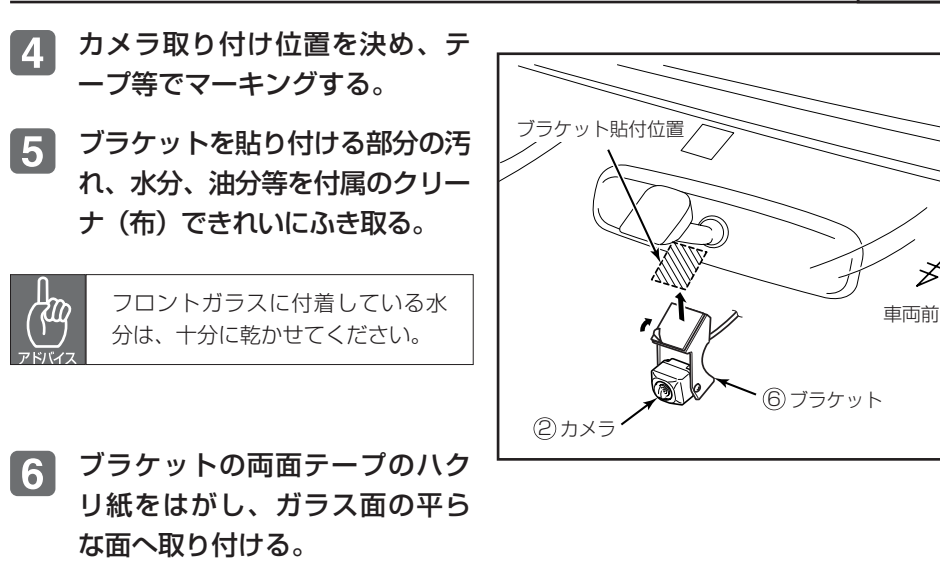

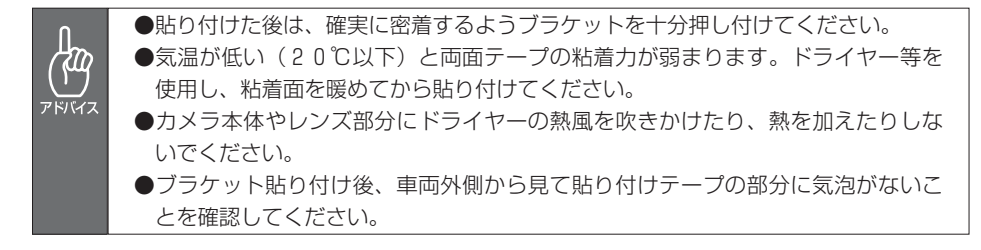

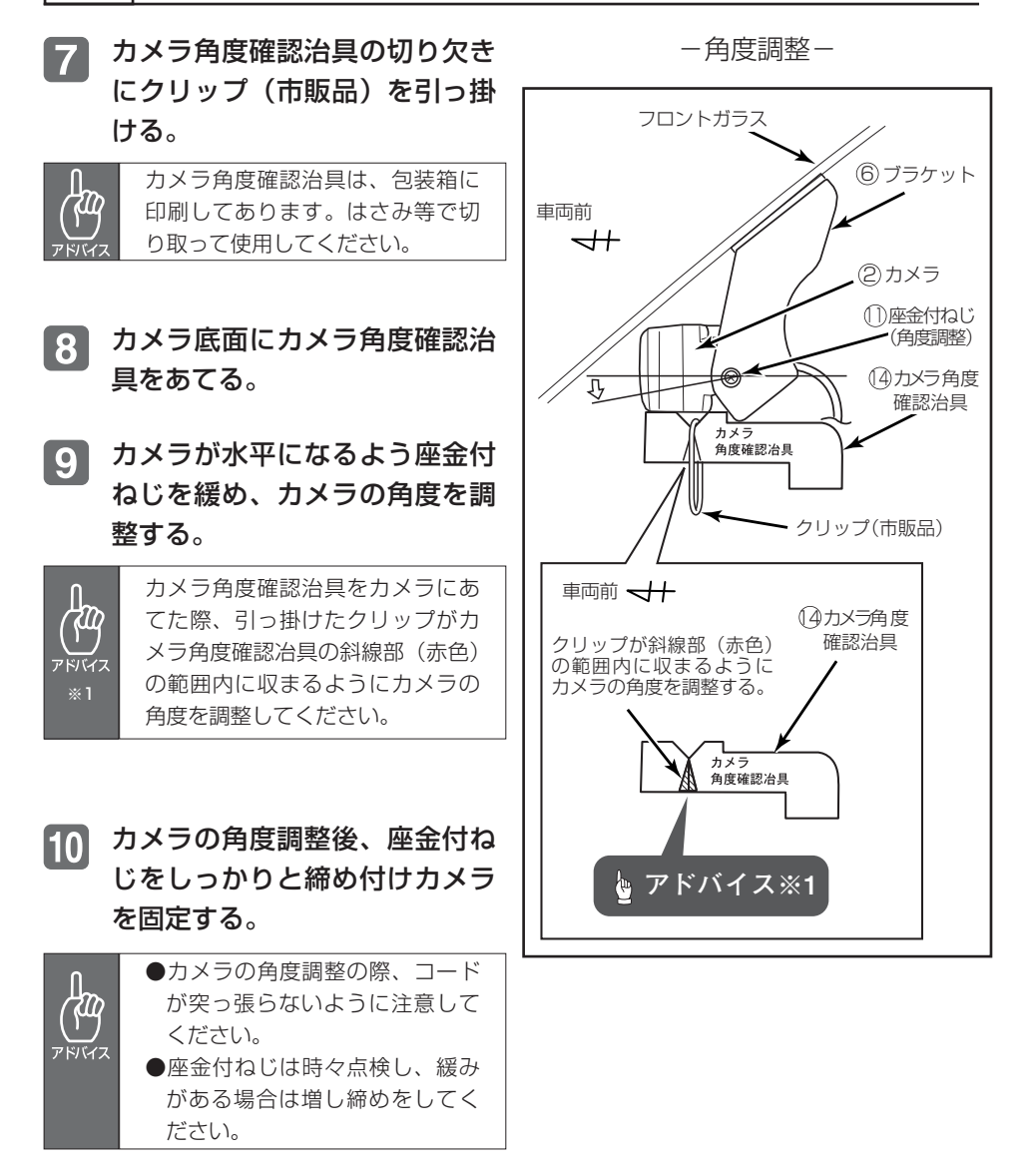

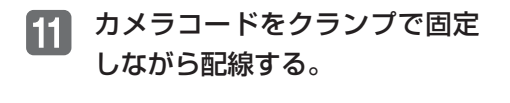

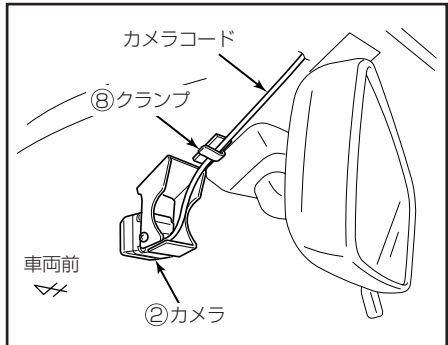

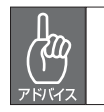

●ブラケット貼付部に負担がかからないように配線してください。 ●カメラコードの根元付近は、必ずクランプを貼り付けカメラコードを保持してく ださい。

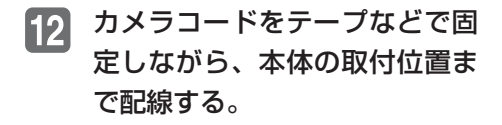

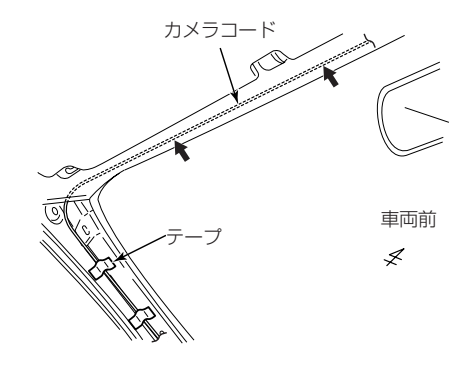

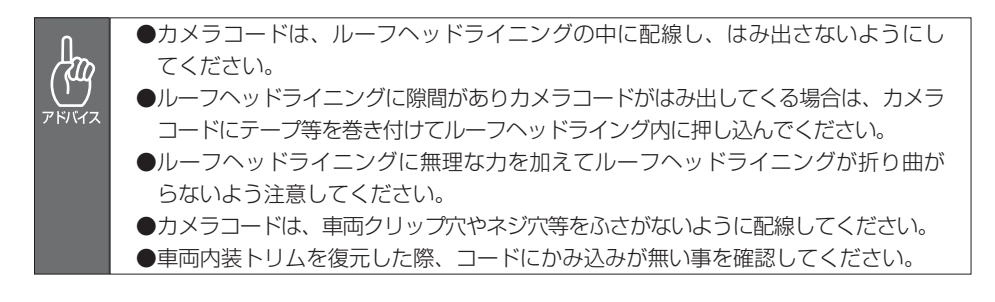

本体の取付概要図

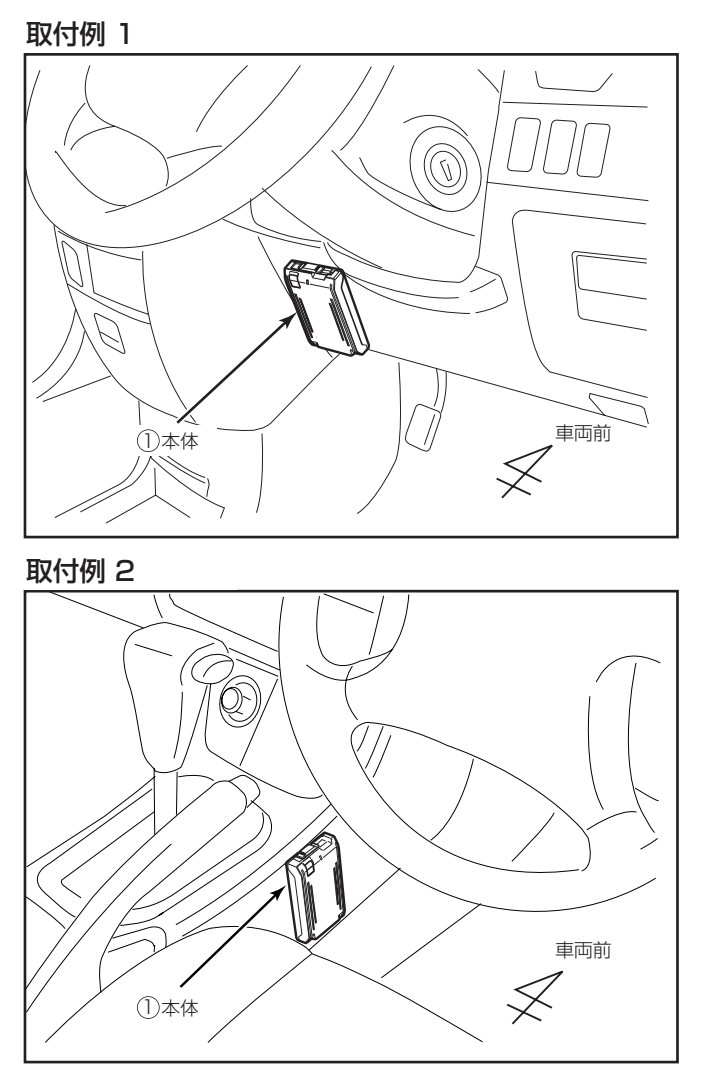

 $\frac{1}{2}$  $\overrightarrow{Y}$  ●しっかりと固定できないところや振動の多いところなどへの取り付けは避けてく ださい。衝撃を正しく検知できず、誤って作動したり衝撃があっても作動しない ことがあります。

●音声を録音するためのマイク(集音部)は本体に内蔵されていますので、本体が 覆われるようなところへの取付けは避けてください。 音量が小さくなったり、正常に音声を録音できないことがあります。

## 本体の取り付け

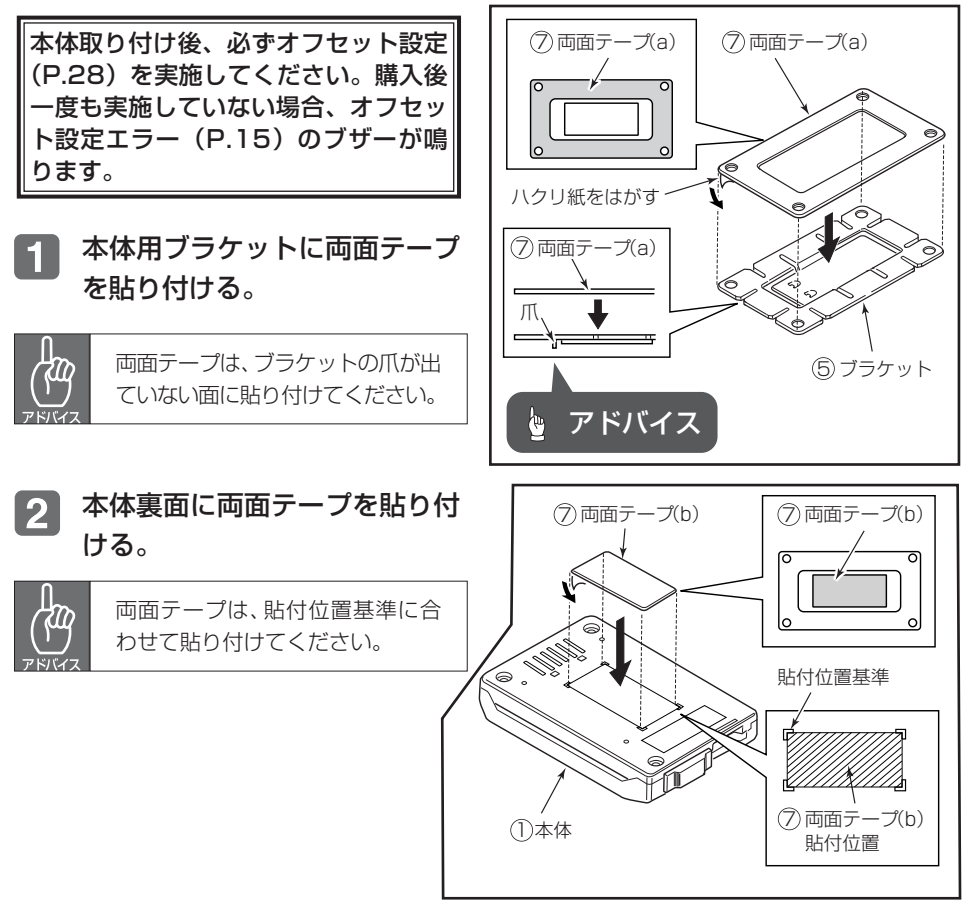

- 車両の貼付位置の形状に合わせ  $\vert 3 \vert$ てブラケットを成形する。
- ブラケットを車両の貼付位置に  $\vert$  4 貼り付ける。

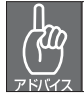

ブラケットの両面テープのハクリ 紙は、成形後にはがしてください。

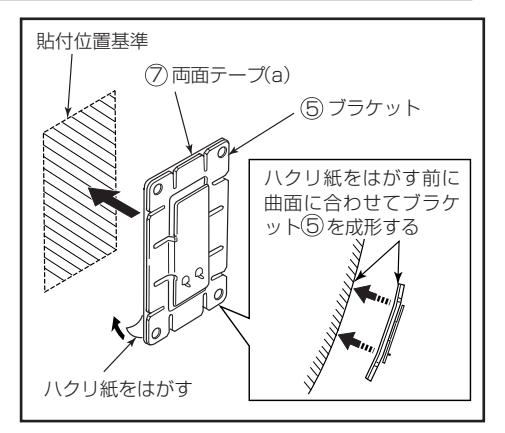

5 ブラケットを十分接着させるた め貼付け面にブラケットを押し 付ける。

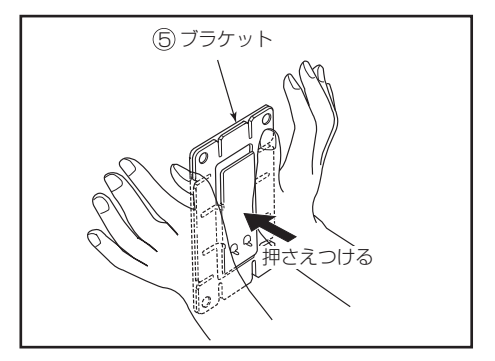

ブラケットをタッピングねじで 固定する。

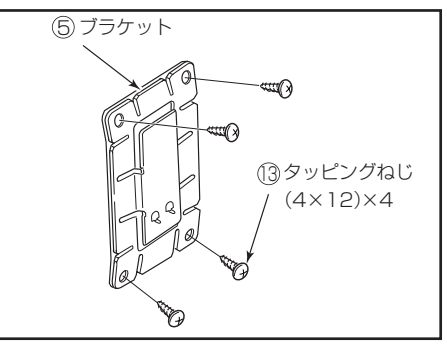

本体の両面テープのハクリ紙を 7 はがし本体をブラケットに貼り 付ける。

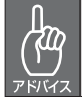

本体用ブラケットの爪部分と本体 裏面の凹部分を位置合わせして貼 り付けてください。

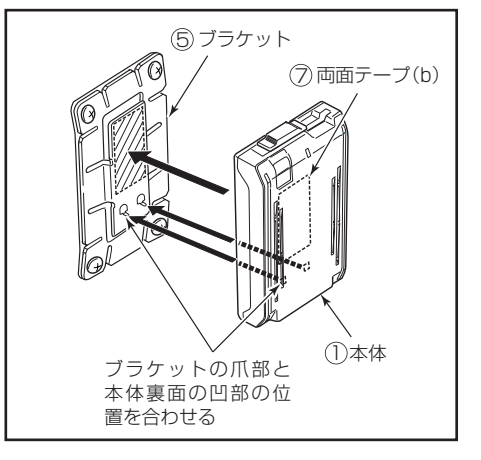

## 外付け記録スイッチの取り付け(別売)

外付け記録スイッチは本体内蔵の記録スイッチと同様の操作が可能です。

外付け記録スイッチをクラスタ n ーパネルの右横等、操作性の良 い位置に取り付ける。

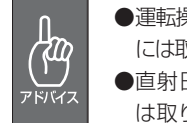

●運転操作の妨げになるような場所 には取り付けないでください。 ●直射日光が当たるような場所に は取り付けないでください。

外付け記録スイッチコードをク  $\vert 2 \vert$ ランプやテープで固定しながら 本体取付位置まで配線する。

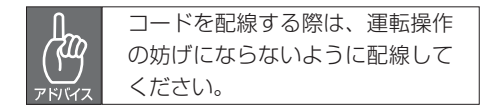

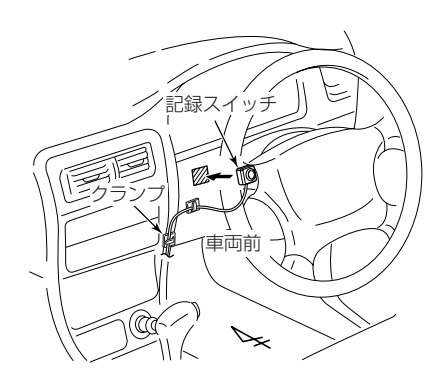

### 動作確認手順

### 必ず、実施してください!

ドライブレコーダー本体の取付状態を認識させるためにオフセット設定を行 います。ドライブレコーダーの本体が固定されていなかったり、取付後のオ フセット設定が行われていないなど、本機の取付状態に問題がある場合、衝 撃を正しく検知できず、誤って作動したり、衝撃があっても検知できず映像 が記録できないことがあります。

必ず、正しく動作していることを確認してください。取り付け後のオフセッ ト設定および確認は、車両を水平な場所に停車させて、実施してください。

#### 本機の電源が切れている状態で、本体にSDメモリーカードを挿入して  $\mathbf{1}$ ください。

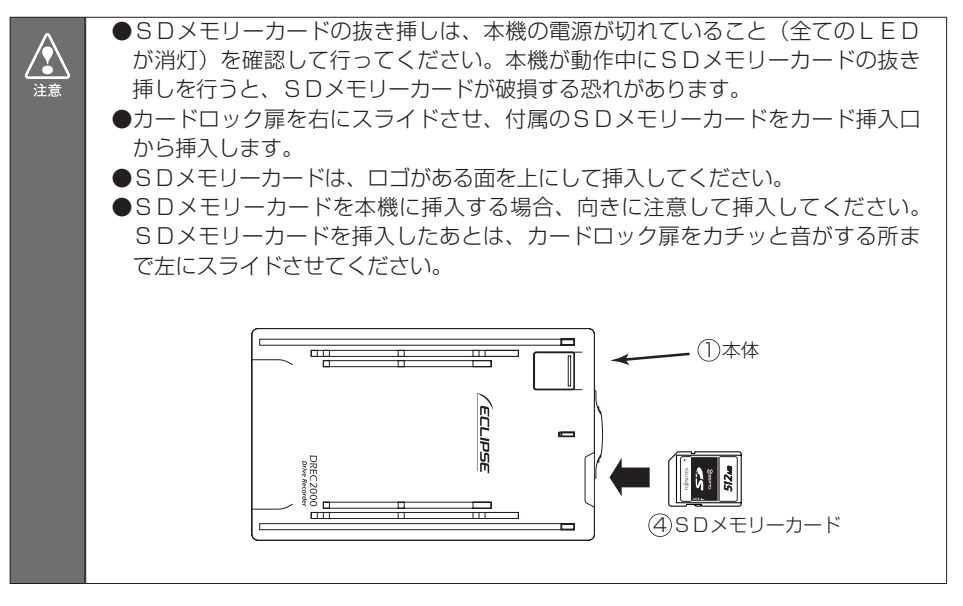

#### $\overline{2}$ オフセット設定を行います。

#### 記録スイッチを押しながら、車のエンジンをかけてください。

ブザーが「ピピッ」と鳴ったらオフセット設定完了です。 記録スイッチから手を離してください。 (車のエンジンをかけてから、約4秒後にブザーが鳴ります。) ブザー音が確認できない場合、再度オフセット設定を実施してください。

■3 本体が起動します。緑LEDが点灯、橙LEDが点灯した後、ブザーが 「ピーピピ」と鳴ると、起動完了です(約7秒程度かかります)。

- $\boxed{4}$ 起動完了後、録音状態を確認するため、ラジオやオーディオの音を鳴ら した状態にします。
- 記録スイッチを押して撮影します。ブザーが「ピッ」と鳴り、橙しED **5** が点滅します。橙LEDが消灯すると記録終了です。

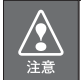

SDメモリーカードへの記録中(橙LEDが点滅中)は、絶対にSDメモリーカードを抜かな いでください。SDメモリーカードが破損するだけでなく、本機が故障する恐れがあります。

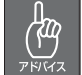

●後にパソコンで撮影日時を確認するため、記録スイッチを押した時の時間を控え ておいてください。

- 車両のエンジンキーをオフにします。全てのLEDが消灯すると、電源  $6<sup>1</sup>$ が切れた状態です。
- **7**

⁄?∖ 注意

カードロック扉を右にスライドさせ、SDメモリーカードの中央付近を軽 く押し込み手を離してください。SDメモリーカードが少し飛び出します のでSDメモリーカードを取り出してください。

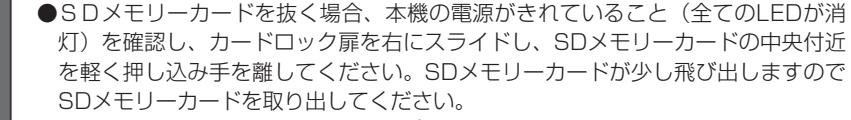

- ●SDメモリーカードを挿入しない場合、本機は動作しません。SDメモリーカー ドを取り出した場合は、入れ忘れにご注意ください。SDメモリーカードが無い 場合は、ブザーが「ピーッピーッピーッ・・・」と鳴りつづけます。記録スイッ チを押すとブザーは止まりますが、本機は動作していませんのでご注意ください。
- パソコンでビューアーソフトを起動し、撮影した映像を確認します。 (パソコンでの映像の見方は、「P.39 記録した映像を見る」をご参照く ださい。)

確認のポイント

- ・撮影したい方向にカメラが向いているか。
- ・音声が録音できているか。
- ・日時が合っているか。

上向きになりすぎている(空ばかり)、下向きになりすぎている(ボン ネットやダッシュボードばかり)ときは、カメラの取付角度を修正して ください。

日時がずれている場合、ビューアーソフトの「P.50 本体の日時を修正 する」の手順で日時を修正してください。

# **本体の操作方法**

## 起動する

本機の電源が切れている状態で、カードが挿入されていること  $\blacksquare$ を確認してください。

カードが挿入されていない場合は、カードを挿入してください。

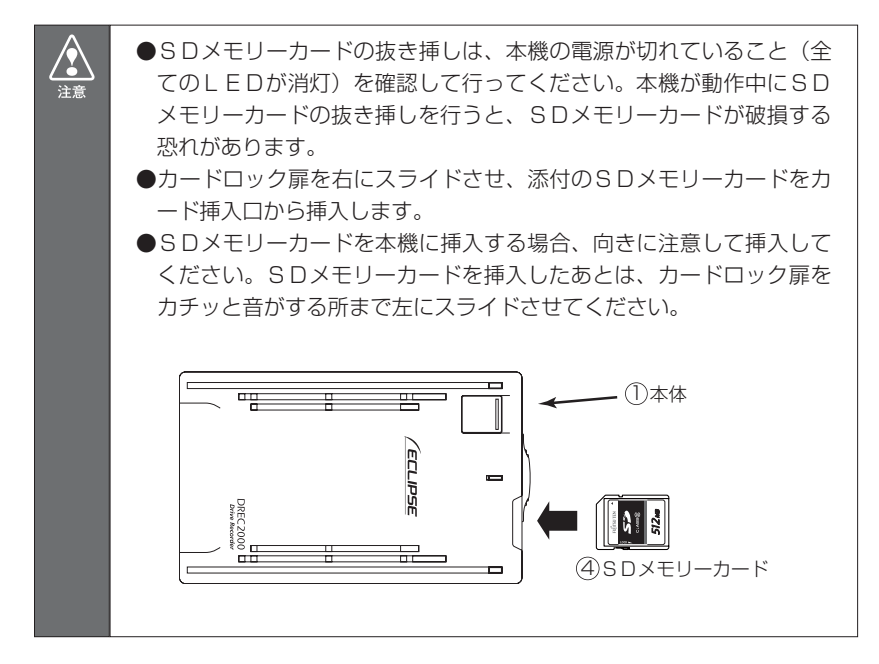

車両のエンジンキーをオンにすると電源が入ります。ブザーが  $\vert 2 \vert$ 「ピッ」と鳴り、緑LEDが点灯し、橙LEDが点灯します。 その後、ブザーが「ピーピピ」と鳴ると、起動完了です(約7 秒程度かかります)。

### 映像を記録する

急ブレーキ、急ハンドル等による加速度や衝撃を検知したり、記録スイ ッチを押すと、ブザーが鳴り、検知前12秒、検知後8秒の映像を記 録します。

記録中は橙LEDが点滅します。橙LEDが消灯すると記録終了です。

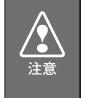

SDメモリーカードへの記録中 (**橙LEDが点滅中)は、絶対にSD**メ モリーカードを抜かないでください。SDメモリーカードが破損するだ けでなく、本機が故障する恐れがあります。

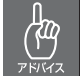

一度検知してから次の検知までの間隔により、映像が短い場合や長い場 合があります。

事故が発生しても、衝撃が弱いなどの原因で衝撃を検知できない 場合があります。その場合は、記録スイッチにより、映像の記録 を行ってください。

安全のため運転中に操作しないでください。運転中の操作は事故につな ∕१ がる恐れがあります。車を停車させてから操作してください。 注意

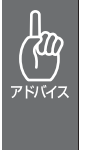

記録スイッチにより、撮影できる映像はカード容量によります。これを 超える場合は、古いものから上書き保存していきます。記録スイッチに よる映像が上限に到達すると、赤LEDが点灯します。撮影した映像が 必要な場合は、パソコンに保存してください。 (上限件数、512MB…5件、1GB…10件、2GB…20件)

本機が衝撃を検知し映像を記録できる状態は、正常に起動してから 電源をオフするまで(次ページ上図の網掛範囲)です。

本機は、事故の衝撃で電源が遮断されること(バッテリが外れたり、 シガーライタープラグが外れること)を想定し、バックアップ電源 を内蔵しています。バックアップ電源は充電式のため、電源オン直 後や低温下では、バックアップ時間が短くなる場合があります。バ ックアップ電源により、電源遮断前※の映像を記録しますが、必ず、 記録することを保証するものではありません。

※映像のコマ数が少なくなり、記録時間も短くなります。

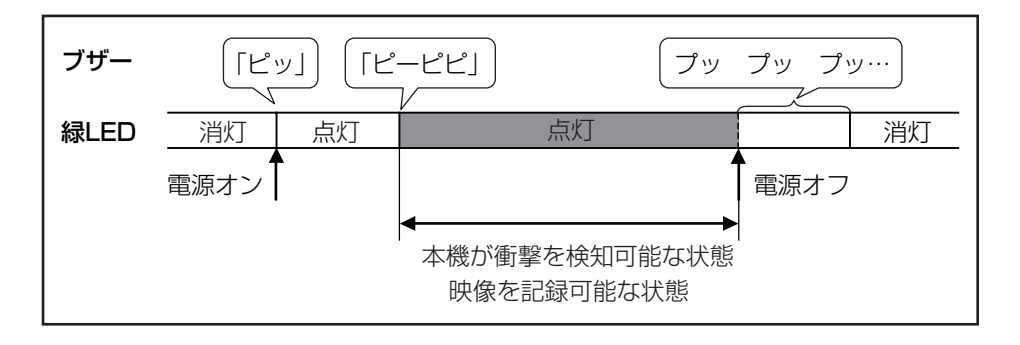

終了する

車両のエンジンキーをオフにすると、ブザーが「プップッ…」 11 (1秒毎)と鳴ります。ブザーが止まり、全てのLEDが消灯す ると、電源が切れた状態です。

起動している時間が短い場合、ブザー音が短かったり、鳴らな い場合があります。

記録した映像を見たい場合は、SDメモリーカードを取り出します。  $|2|$ カードロック扉を右にスライドさせ、SDメモリーカードの中 央付近を軽く押し込み手を離してください。SDメモリーカー ドが少し飛び出しますのでSDメモリーカードを取出してくだ さい。

●SDメモリーカードへのデータ書込み中(橙LEDが点滅中)は、絶 **Z** 対にSDメモリーカードを抜かないでください。SDメモリーカード 注意 が破損するだけでなく、本機が故障する恐れがあります。 ●SDメモリーカードを抜く場合、本機の電源が切れていること(全て のLEDが消灯)を確認し、カードロック扉を右にスライドし、SDメ モリーカードの中央付近を軽く押し込み手を離してください。SDメモ リーカードが少し飛び出しますのでSDメモリーカードを取り出してく ださい。 ●SDメモリーカードを挿入しない場合、本機は動作しません。SDメ モリーカードを取り出した場合は、入れ忘れにご注意ください。SD メモリーカードが無い場合は、ブザーが「ピーッピーッピーッ・・・」 と鳴りつづけます。

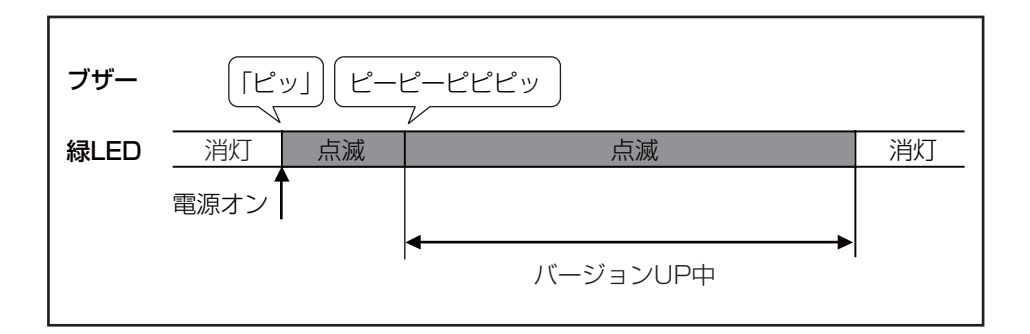

ドライブレコーダー本体のアプリケーションをバージョンUPする

- 本機の電源が切れている状態で、新しいアプリケーションの入 1. ったカードが挿入されていることを確認してください。また、 カード扉が閉まっていることを確認してください。
- 2 車両のエンジンキーをオンにすると、電源が入ります。 ブザーが「ピッ」と鳴り、緑LEDが点滅し、橙LEDが点灯しま す。この後、ブザーが「ピーピーピピピッ」と鳴るとバージョ ンUPが始まります。しばらくすると、LEDが消灯します。バ ージョンUPが完了し、自動的にアプリケーションが再起動し ます。

**●SDメモリーカードへのバージョンUP中(緑LED(電源)が点滅中)**  $\langle \bm{\Omega} \rangle$ は、絶対にSDメモリーカードを抜かないでください。SDメモリー 注音 カードが破損するだけでなく、本機が故障する恐れがあります。 **●SDメモリーカードを抜く場合、本機の電源が切れていること(全て** のLEDが消灯)を確認し、カードロック扉を右にスライドし、SDメ モリーカードの中央付近を軽く押し込み手を離してください。SDメモ リーカードが少し飛び出しますのでSDメモリーカードを取り出してく ださい。 ●SDメモリーカードを挿入しない場合、本機は動作しません。SDメ モリーカードを取り出した場合は、入れ忘れにご注意ください。SD メモリーカードが無い場合は、ブザーが「ピーッピーッピーッ・・・」 と鳴りつづけます。 ●バージョンUP中にオフセット設定を行うことはできません。バージョ ンUPが完了して再起動した後にオフセット設定を行ってください。

# **VIDEO出力機能**

## VIDEO出力モードへの入り方

別売のビデオ出力コード(DRVO10)を用いてSDメモリーカード に保存されている映像を車載モニターで見ることができます。

SDメモリーカードの書き込み禁止スイッチを 「LOCK」 に 11 したカードを挿入すると、VIDEO出力モードで起動します。

画面にバージョンが表示され、全てのLEDが点灯し、ブザー が鳴り続けます。

記録スイッチを押します。ブザーが停止して一番新しい映像を  $|2|$ 再生します。

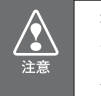

書込み可能なSDメモリーカードが挿入されるまでVIDEO出力モード です。

その間は映像の記録は行われません。

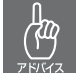

VIDEO出力モードでは、再生した後、30秒以上操作をしないでいると 再起動します。再起動後、VIDEO出力モードのブザーがなります。

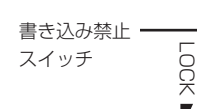

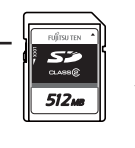

ビデオ出力モードに 入るときの状態

## VIDEO出力モードの抜け方(通常モードでの起動)

 $\blacksquare$ 

SDメモリーカードの書き込み禁止スイッチの「LOCK」を解除 したカードを挿入し、カードロック扉をカチッと音がするまで 左にスライドさせると通常モードで起動します。

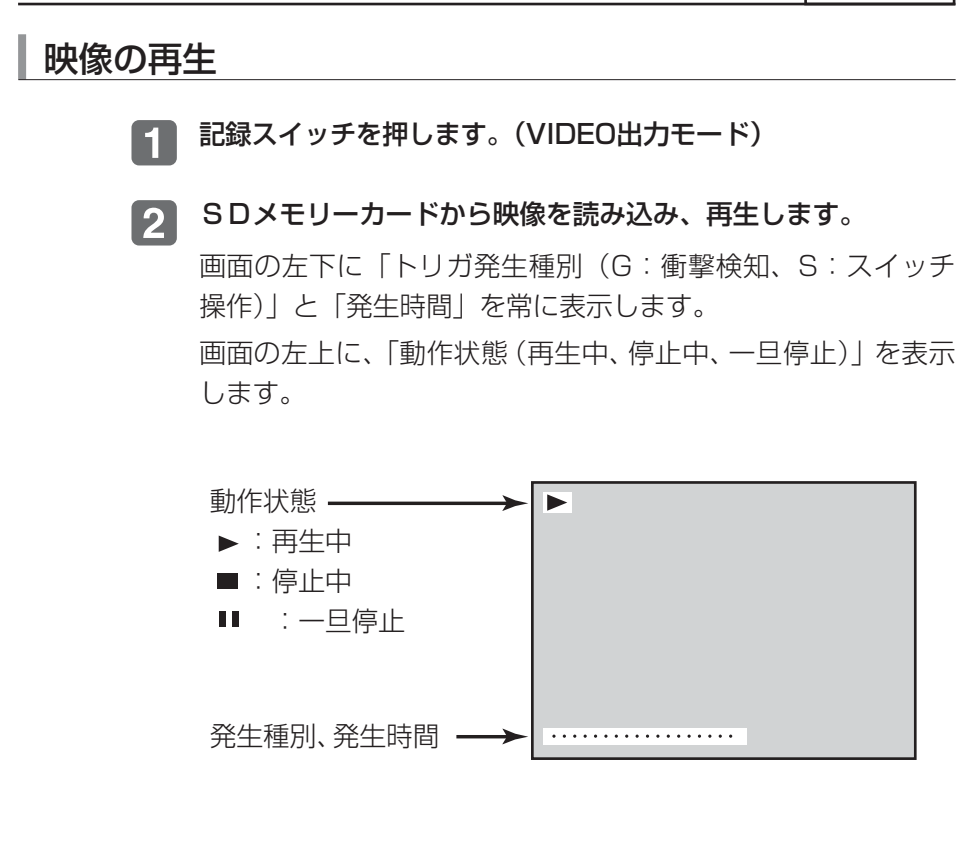

- 映像再生中に記録スイッチを押すと、再生を停止します。 **31** 停止中に記録スイッチを押すと、停止した時の1秒前から再生 を再開します。
- 4. 再生完了した状態で記録スイッチを押すと、最初から再生します。
- 記録スイッチを長押しすると、次に新しい映像を再生します。  $\sqrt{5}$ (最も古い映像だった場合は最新の映像を再生します。)

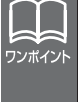

●SDメモリーカード内に映像データがなにもない状態で記録スイッチ を押すと、画面に「No Data」と表示されます。 ●SDメモリーカード内の映像が壊れている(途中までしかない)場合 は、途中まで再生します。

# **ビューアーソフトの操作方法**

## ビューアーソフトをコピーする

はじめに、ビューアーソフトをパソコン上で使用するために、デス クトップへコピーします。この操作は、ご購入後1回だけ行っていた だければ十分です。

SDメモリーカードを、カードリーダーなどを使用してパソコ  $\blacksquare$ ンへ挿入します。

(SDメモリーカードスロットが搭載されているパソコンでは、 SDメモリーカードスロットへそのまま挿入することができま す。SDメモリーカードスロットが搭載されていないパソコン の場合はお客様でカードリーダーをご準備ください。)

2 エクスプローラで、SDメモリーカードのドライブを選択します。

(エクスプローラは、「スタート」をマウスで右クリックし「エ クスプローラ」を選択するか、キーボードのウィンドウズキー とEキーを同時に押すことで起動します。)

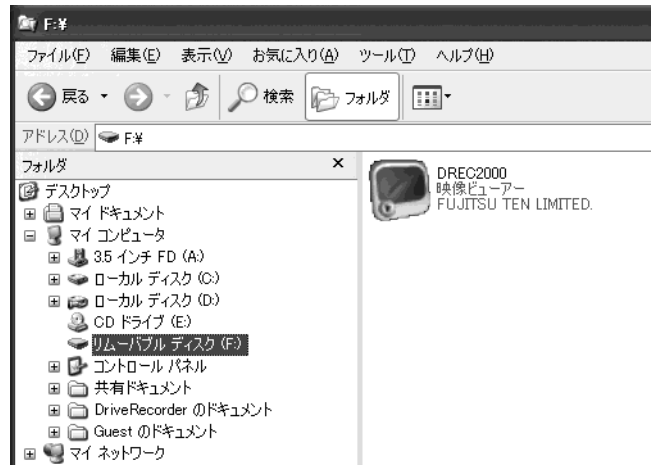

∕?`

お使いのパソコンの設定によっては、ビューアーソフト以外のファイル が見える場合がありますが、本体の動作に必要なファイルですので、削 除しないようにご注意ください。もし誤って消してしまった場合は、S Dメモリーカードの再セットアップをしてください。 ⇒「SDメモリーカードを再セットアップする(P.52)」参照

 $\boxed{3}$ 

「DREC2000」をマウスで右クリックし、「コピー」を選択し ます。

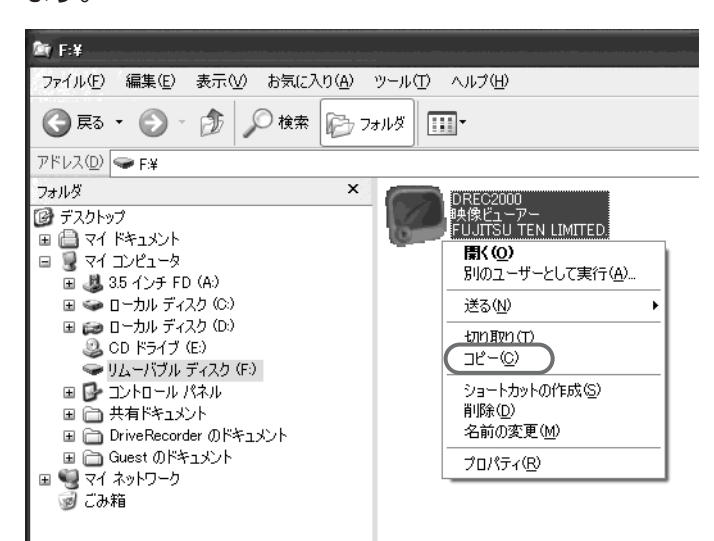

「デスクトップ」を選択して、右の枠内をマウスで右クリック  $\vert$   $\vert$ し「貼り付け」を選択します。

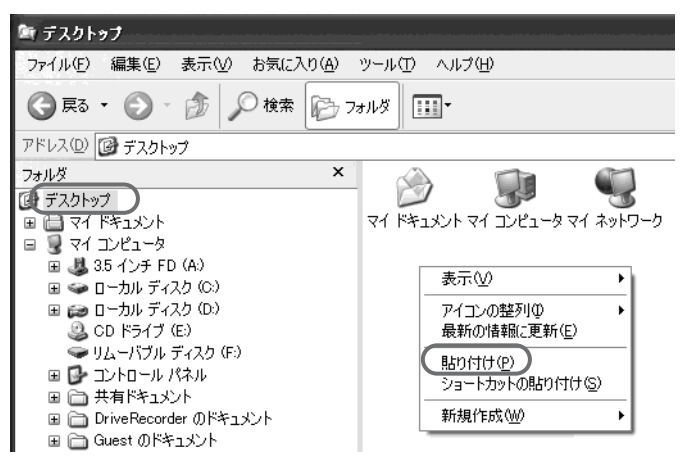

### 「DREC2000」がデスクトップへコピーされます。

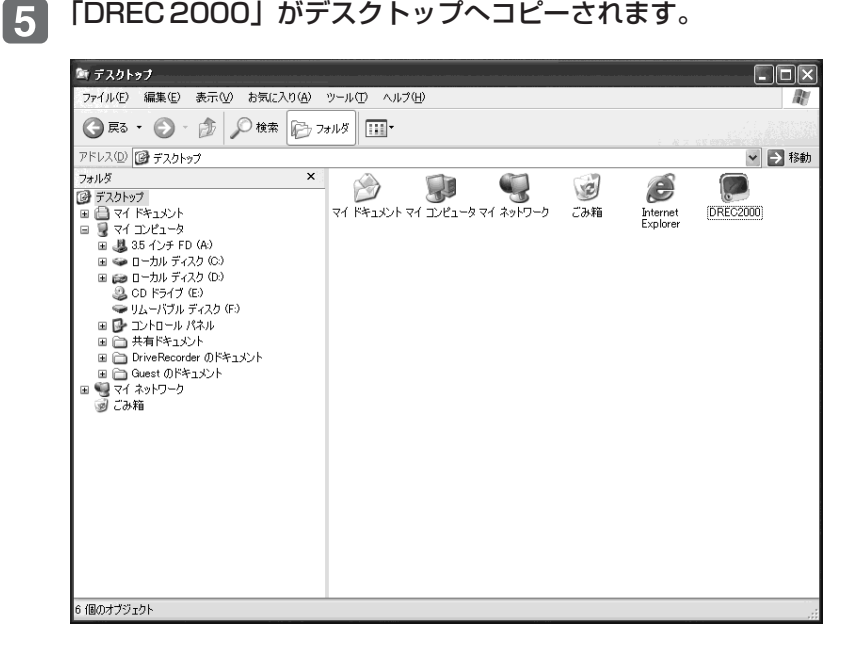

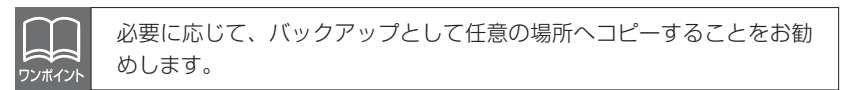

### 記録した映像を見る

記録した映像を、ビューアーソフトで見ることができます。 以下の手順でビューアーソフトを起動し、映像を見ます。

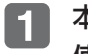

本体から抜いたSDメモリーカードを、カードリーダーなどを 使用してパソコンへ挿入します。

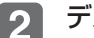

デスクトップの「DREC2000」をダブルクリックします。

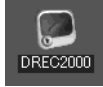

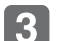

ビューアーソフトが起動します。

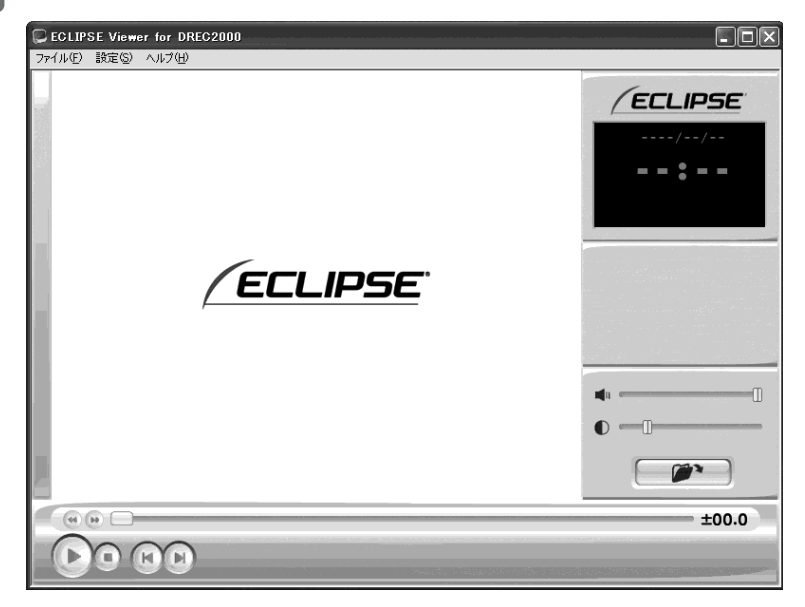

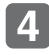

### 4 次に、見たい映像のフォルダを指定します。 ––––––––––ボタン (フォルダを開くボタン)をクリックします。

(メニューの「ファイル」-「開く」を選択しても同様の動作 となります。)

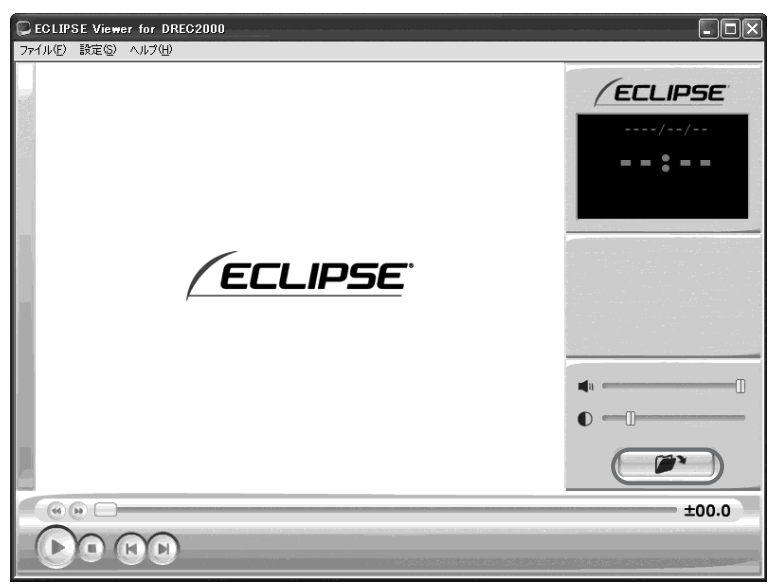

5 SDメモリーカードのドライブを指定し、その中の映像を保存 しているフォルダ(※1)を選択し、[OK]ボタンをクリックし ます。

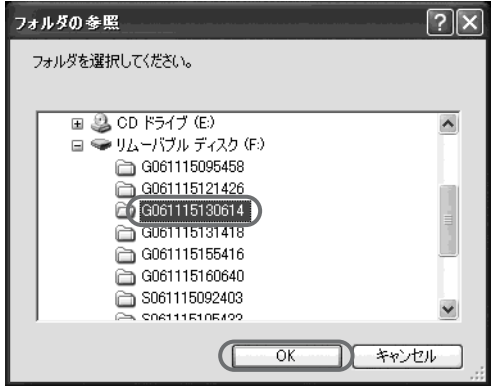

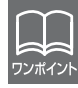

ハードディスク上にある映像を再生する場合は、ハードディスク上の映 像を保存しているフォルダを選択してください。

#### ※1:フォルダ名について

映像はトリガの種別により、以下のフォルダ名で保存されます。 衝撃を検知して保存した場合:G YY MM DD hh mm ss 年 月日時分秒 スイッチ操作で保存した場合: S YY MM DD hh mm ss 年 月日時分秒

## ビューアーに指定した映像が読み込まれ、自動再生します。

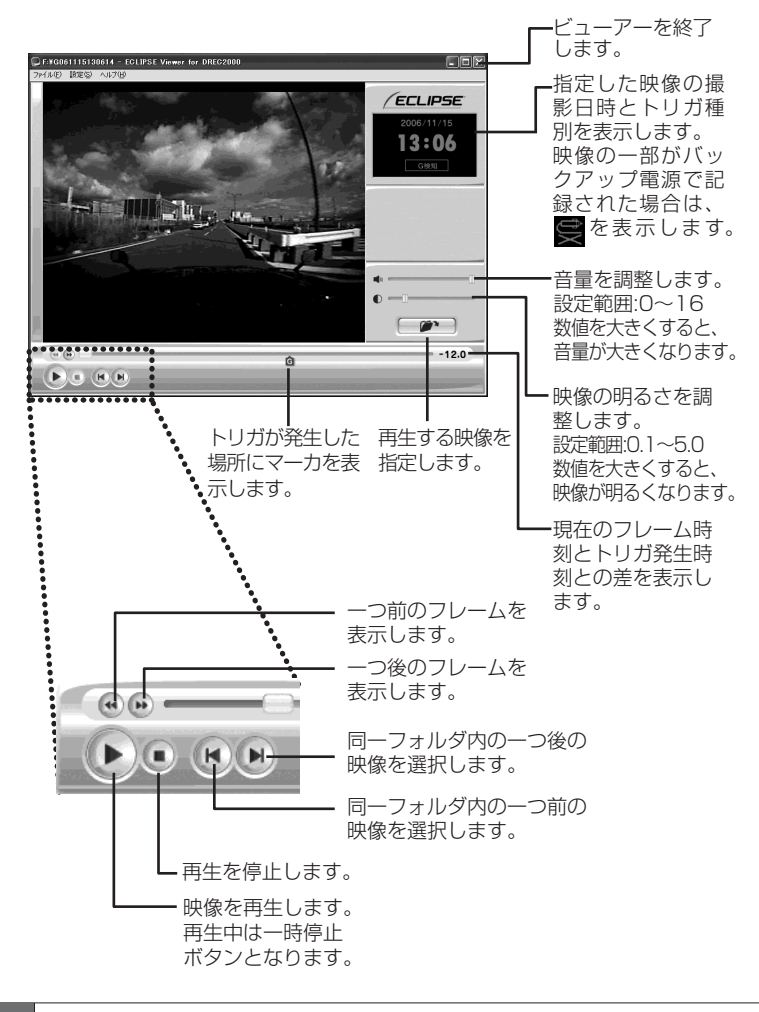

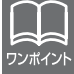

映像が暗い場合は映像の明るさを調整してください。

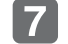

### 終了する場合は、 ボタンをクリックします。

(メニューの「ファイル」-「終了」を選択しても同様の動作 となります。)

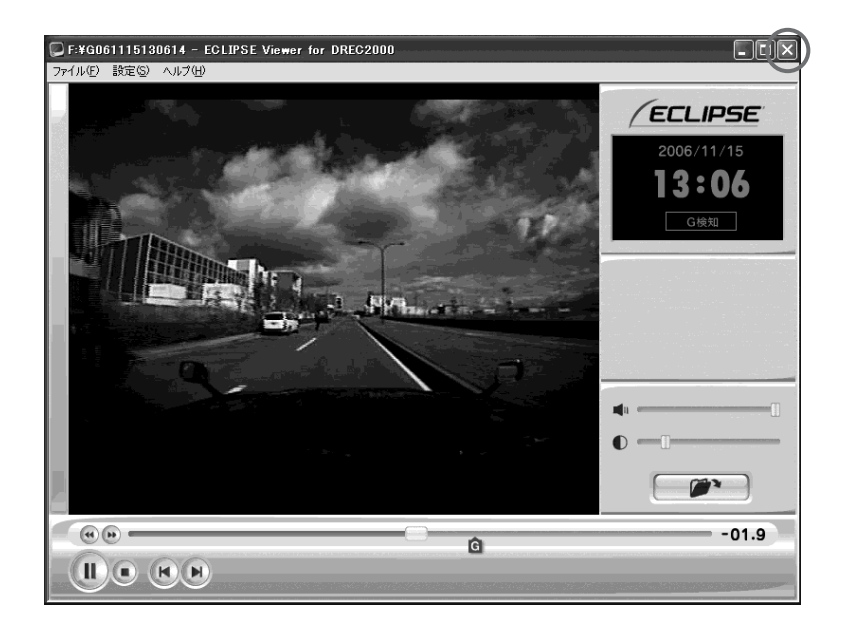

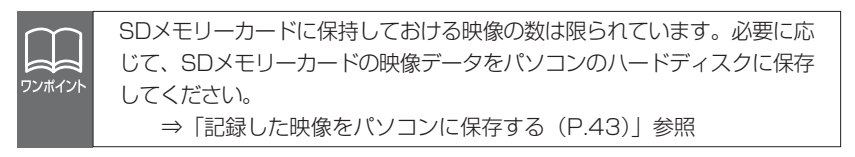

映像を読み込む時や再生している時にエラーメッセージが表示され、映  $\hat{\mathbf{X}}$ 像が正しく再生されない場合は、映像データが破損している可能性があ 注意 ります。必要に応じてSDメモリーカードの映像データをパソコンのハー ドディスクに保存し、SDメモリーカードの再セットアップを行ってくだ さい。 ⇒「記録した映像をパソコンに保存する (P.43)」参照 ⇒ 「SDメモリーカードを再セットアップする (P.52)」参照

### 記録した映像をパソコンに保存する

SDメモリーカードの容量の関係から、SDメモリーカードに保持し ておける映像の数は限られています。映像を新たに記録するときに、 SDメモリーカードがいっぱいになると、古い映像を上書きしますの で、古い映像を見ることができなくなります。そのため、必要であ れば、SDメモリーカードの映像データをパソコンのハードディスク などに保存してください。

本体から抜いたSDメモリーカードを、カードリーダーなどを 使用してパソコンへ挿入します。

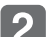

エクスプローラで、SDメモリーカードのドライブを指定します。

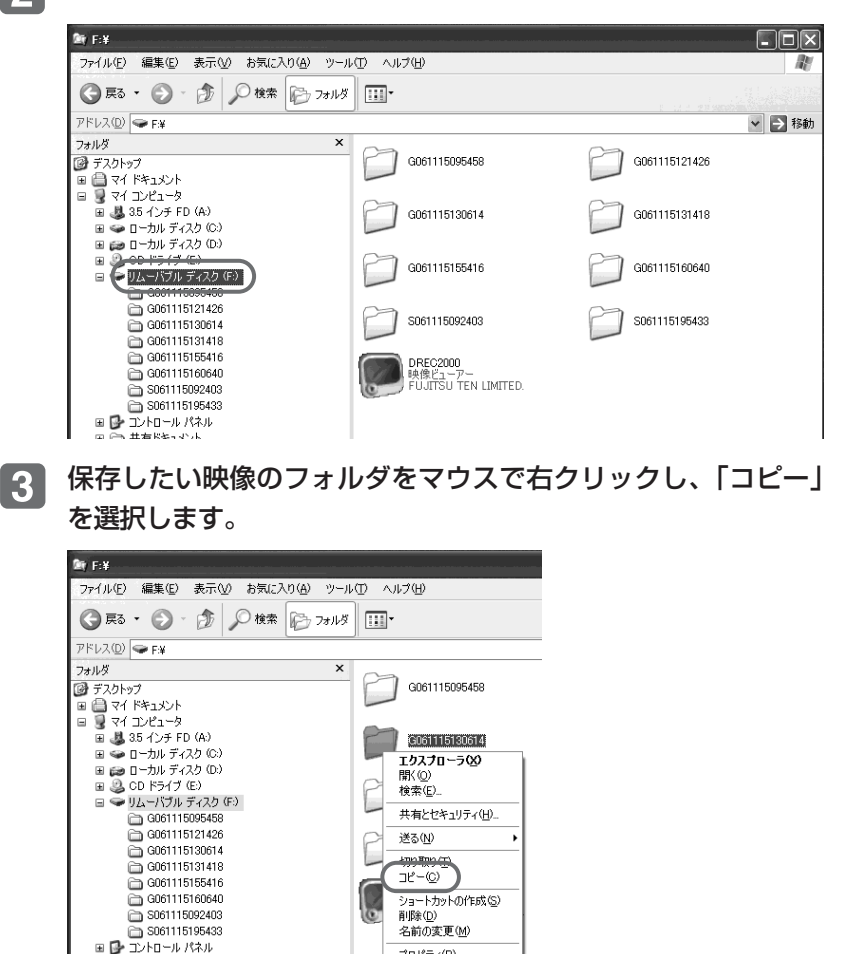

■□共有ドキュメント

where  $\alpha$  is a

プロパティ(R)

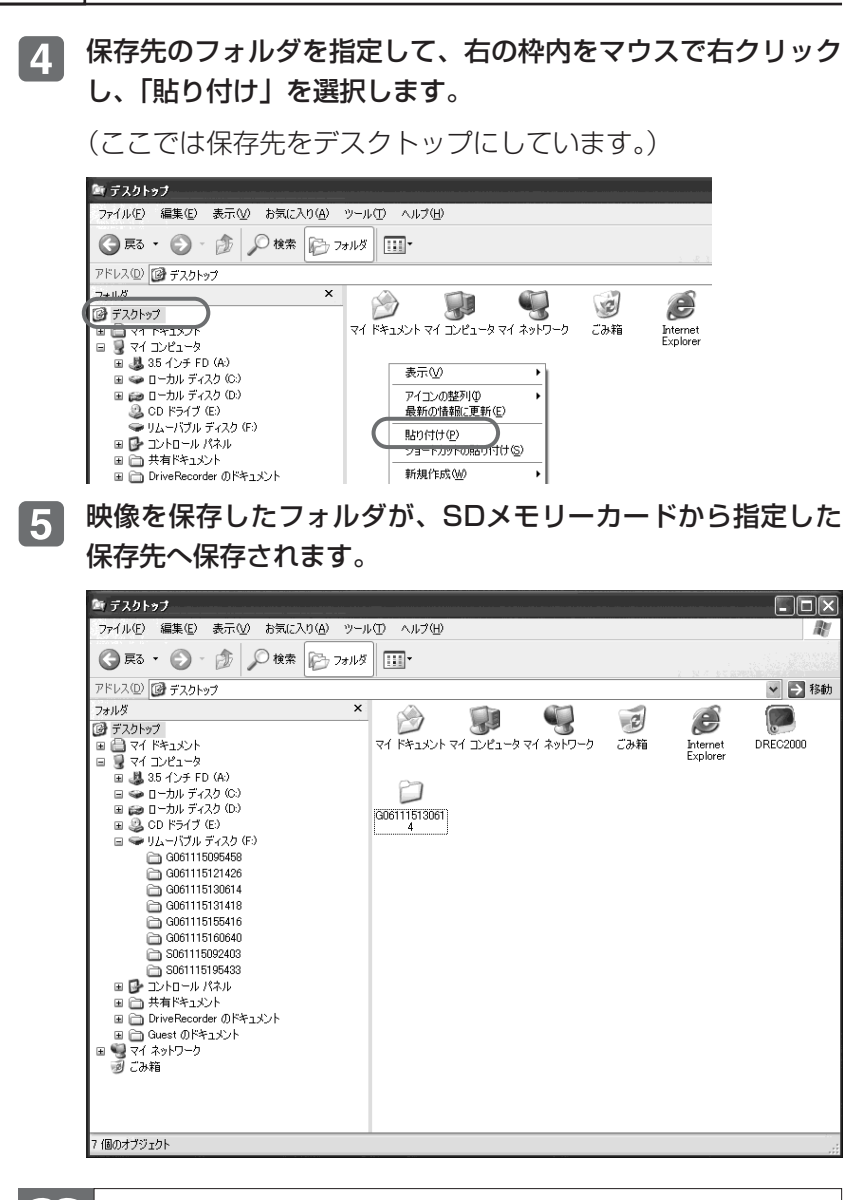

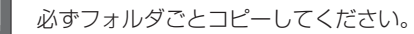

 $\sqrt{\cdot}$ 注意

ワンポイント

コピー中にエラーメッセージが表示された場合、映像データが破損して いる可能性があります。再度やり直してもエラーメッセージが表示され る場合はSDメモリーカードの再セットアップを行ってください。 ⇒「SDメモリーカードを再セットアップする(P.52)」参照

### 記録した映像をSDメモリーカードから消去する

映像が不要であればパソコンで映像を削除することができます。た だし、映像を新たに記録するときに、SDメモリーカードがいっぱい になると、古い映像を上書きしますので、必ずしも削除する必要は ありません。

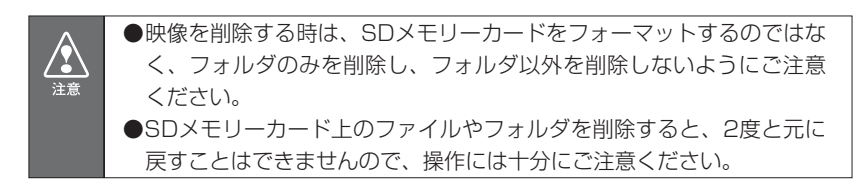

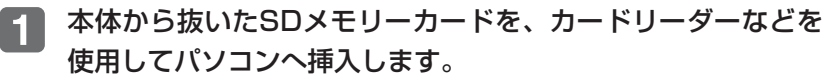

エクスプローラで、SDメモリーカードのドライブを指定します。 $|2|$ 

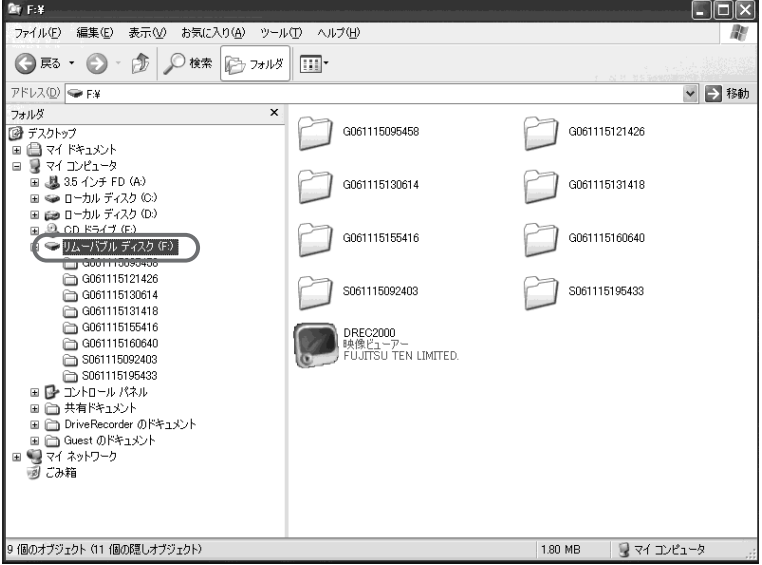

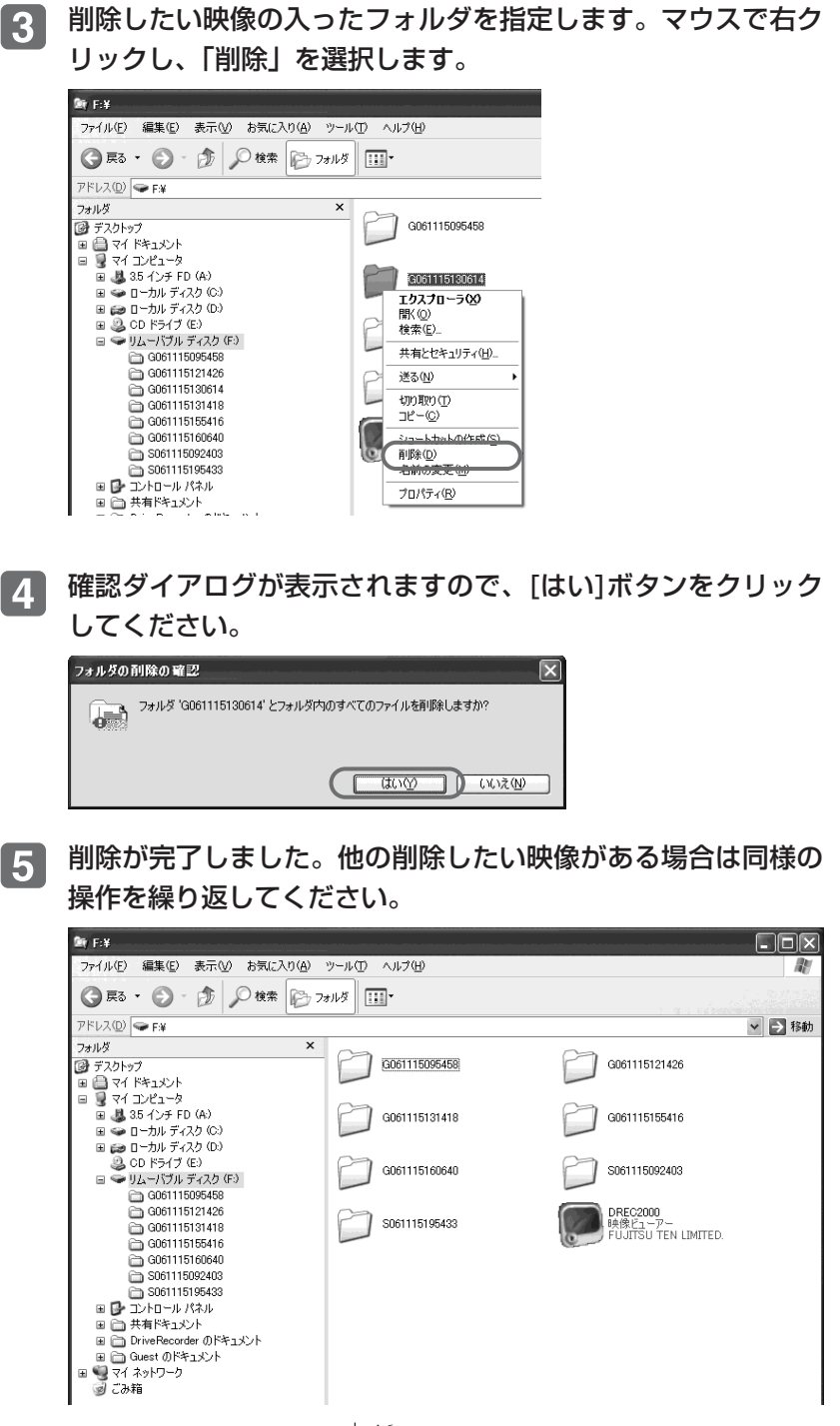

46

### センサの感度を変更する

映像が撮れすぎる場合や撮れにくい場合は、センサ感度を変更して ください。

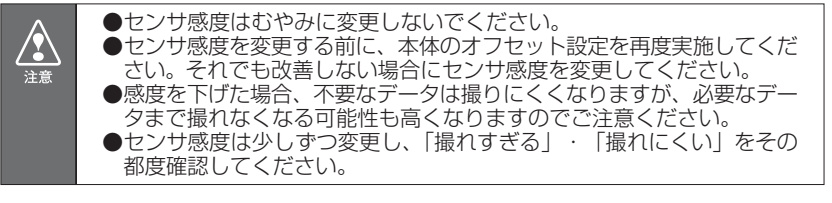

本体から抜いたSDメモリーカードを、カードリーダーなどを 使用してパソコンへ挿入します。

ビューアーソフトを起動し、メニューの「設定」-「本体設定」  $\overline{2}$ 

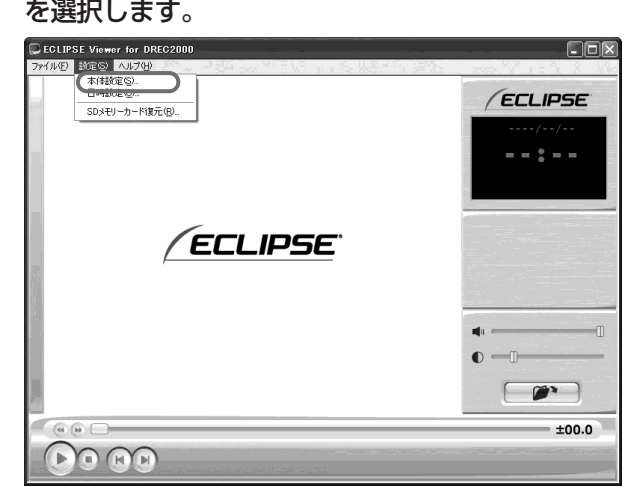

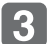

SDメモリーカードのドライブを指定し、[OK]ボタンをクリック します。

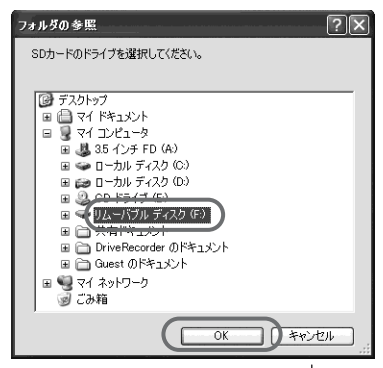

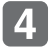

本体設定画面が表示されます。SDメモリーカードを正しく読 み込めた場合は、以前に動作していた設定が表示されます。

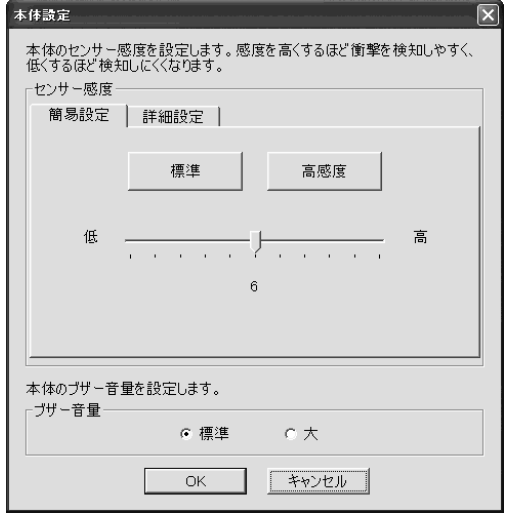

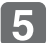

お好みの感度を設定します。

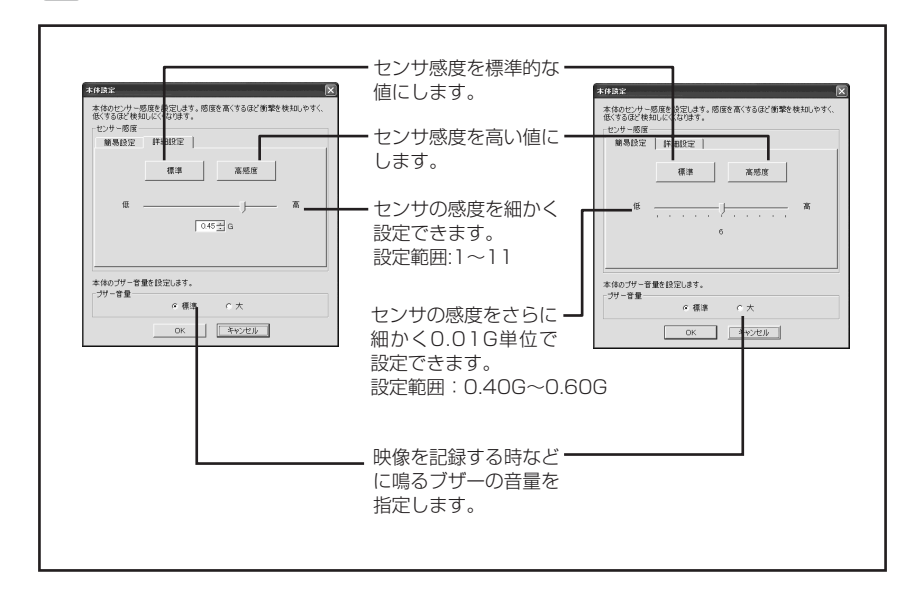

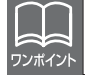

センサ感度を高くするほど映像が撮れやすくなります。

[OK]ボタンをクリックします。SDメモリーカードへ設定を保存 します。

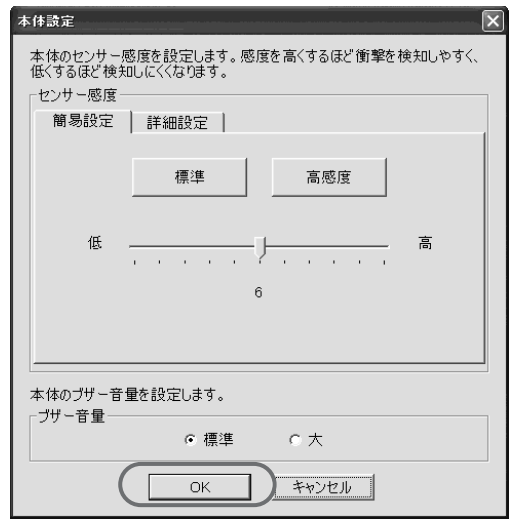

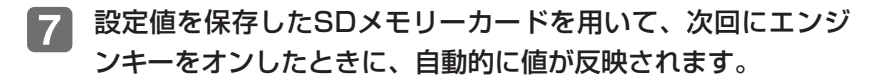

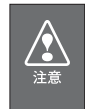

 $\lceil 6 \rceil$ 

設定変更後は、実際の運転と照らし合わせて、撮れすぎるまたは撮れに くいといったことが無いか確認してください。その際、急発進、急ブレ ーキ、急ハンドル等の危険運転をすることは絶対に行わないでください。

### 本体の日時を修正する

本体では内部に時計を持っており日時を保持していますが、長期間 にわたり電源が供給されない状態が続くと日時がずれる場合があり ます。日時が大幅にずれている場合や日時異常になった場合、以下 の手順で日時を修正してください。

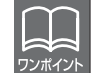

ご購入直後はずれている可能性がありますので、一度映像を試し撮りして、 映像の日時を確認してください。また、定期的に確認してください。

- 本体から抜いたSDメモリーカードを、カードリーダーなどを  $\blacksquare$ 使用してパソコンへ挿入します。
- $|2|$
- ビューアーソフトを起動し、メニューの「設定」-「日時設定」 を選択します。

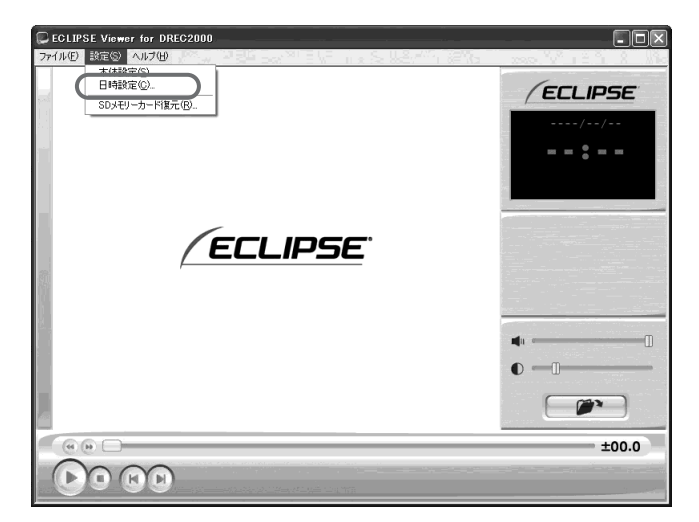

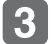

日時設定画面が表示されます。

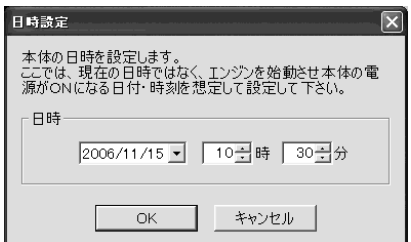

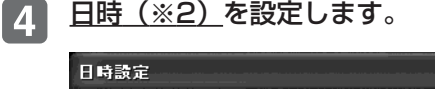

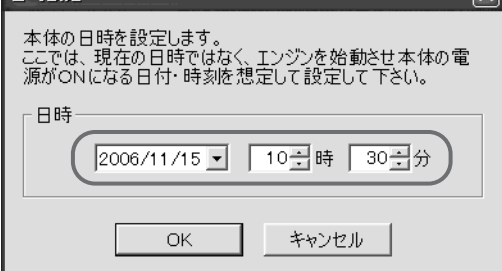

※2:日時について

ビューアーソフトでの設定時点の日時ではなく、次回にエンジンキーを オンする日付と時刻を設定してください。

 $\overline{\mathbf{v}}$ 

[OK]ボタンをクリックします。書き込み先選択ダイアログが 表示されるので、書込み先としてSDメモリーカードを指定し、 [OK]ボタンをクリックします。SDメモリーカードへ設定を保 存します。

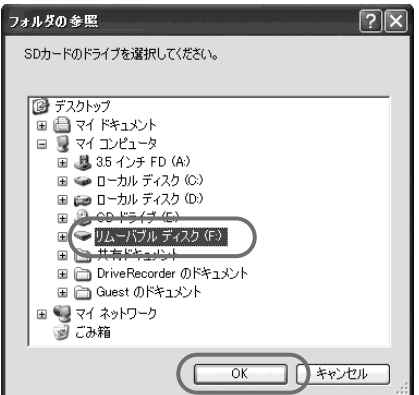

設定値を保存したSDメモリーカードを用いて、次回にエンジ 6 ンキーをオンしたときに、自動的に値が反映されます。

### SDメモリーカードを再セットアップする

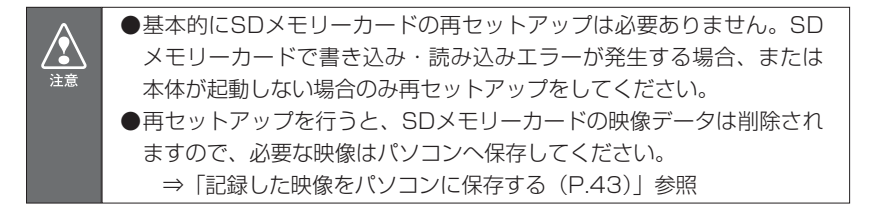

本体から抜いたSDメモリーカードを、カードリーダーなどを 11 使用してパソコンへ挿入します。

エクスプローラでSDメモリーカードのドライブを右クリック  $\overline{2}$ し、「フォーマット」を選択します。

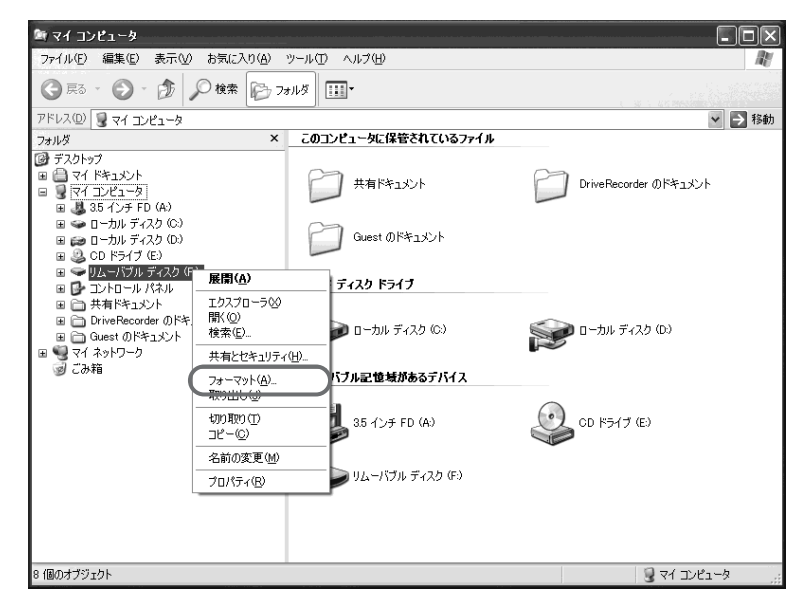

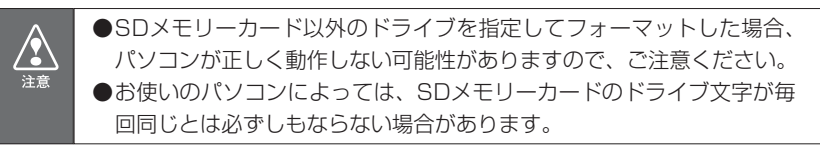

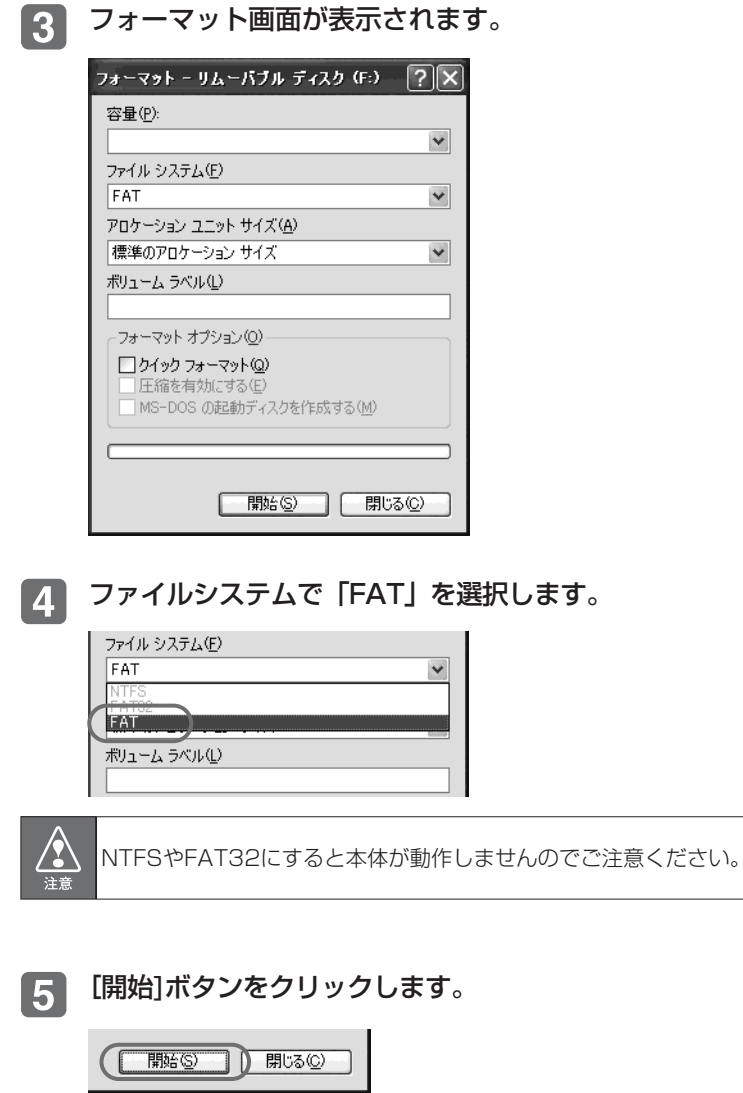

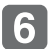

次のダイアログでは[OK]ボタンをクリックします。SDメモリ ーカードのフォーマットが始まります。

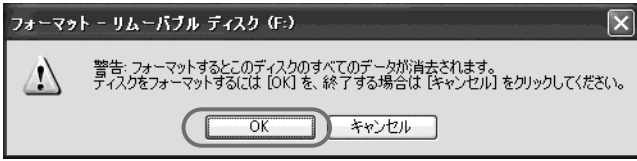

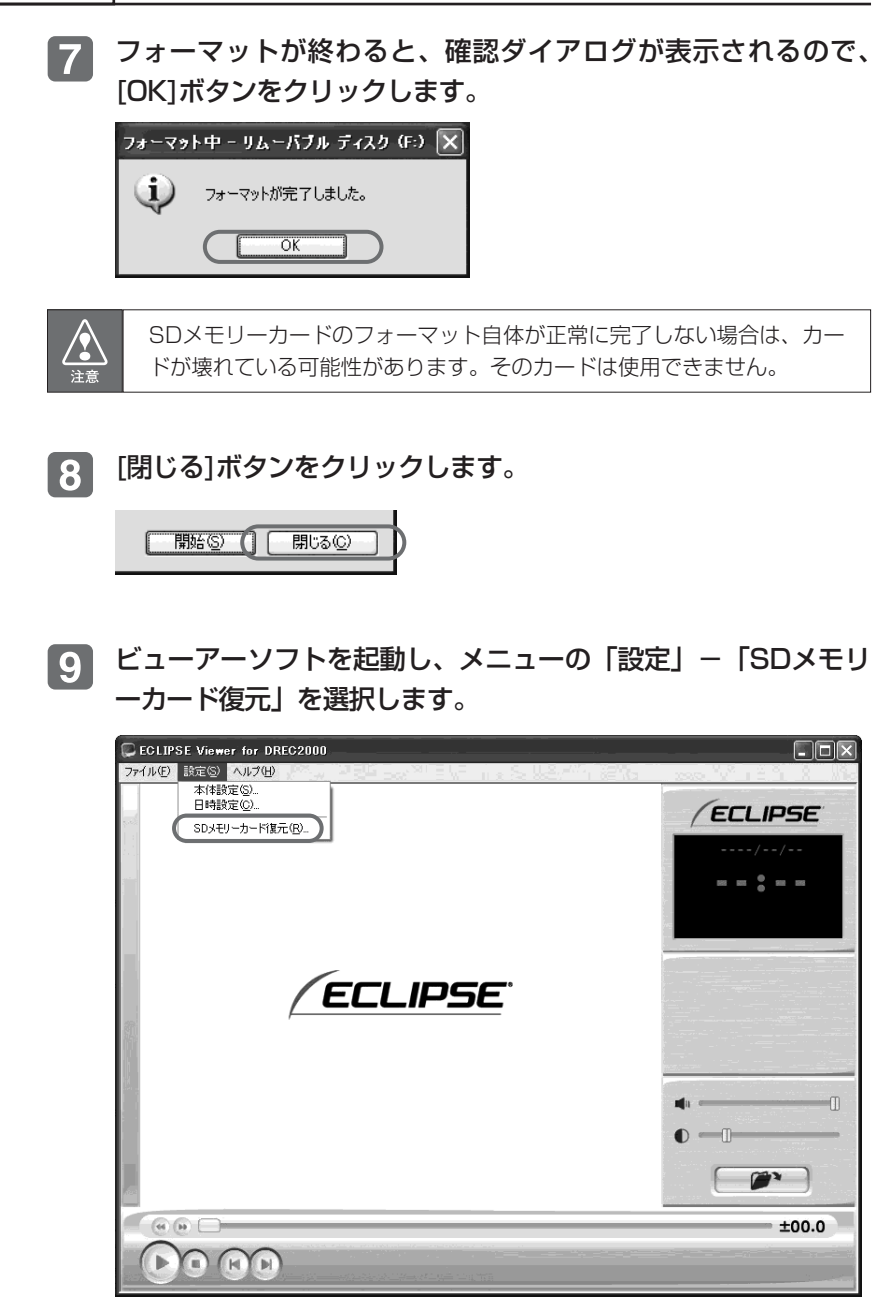

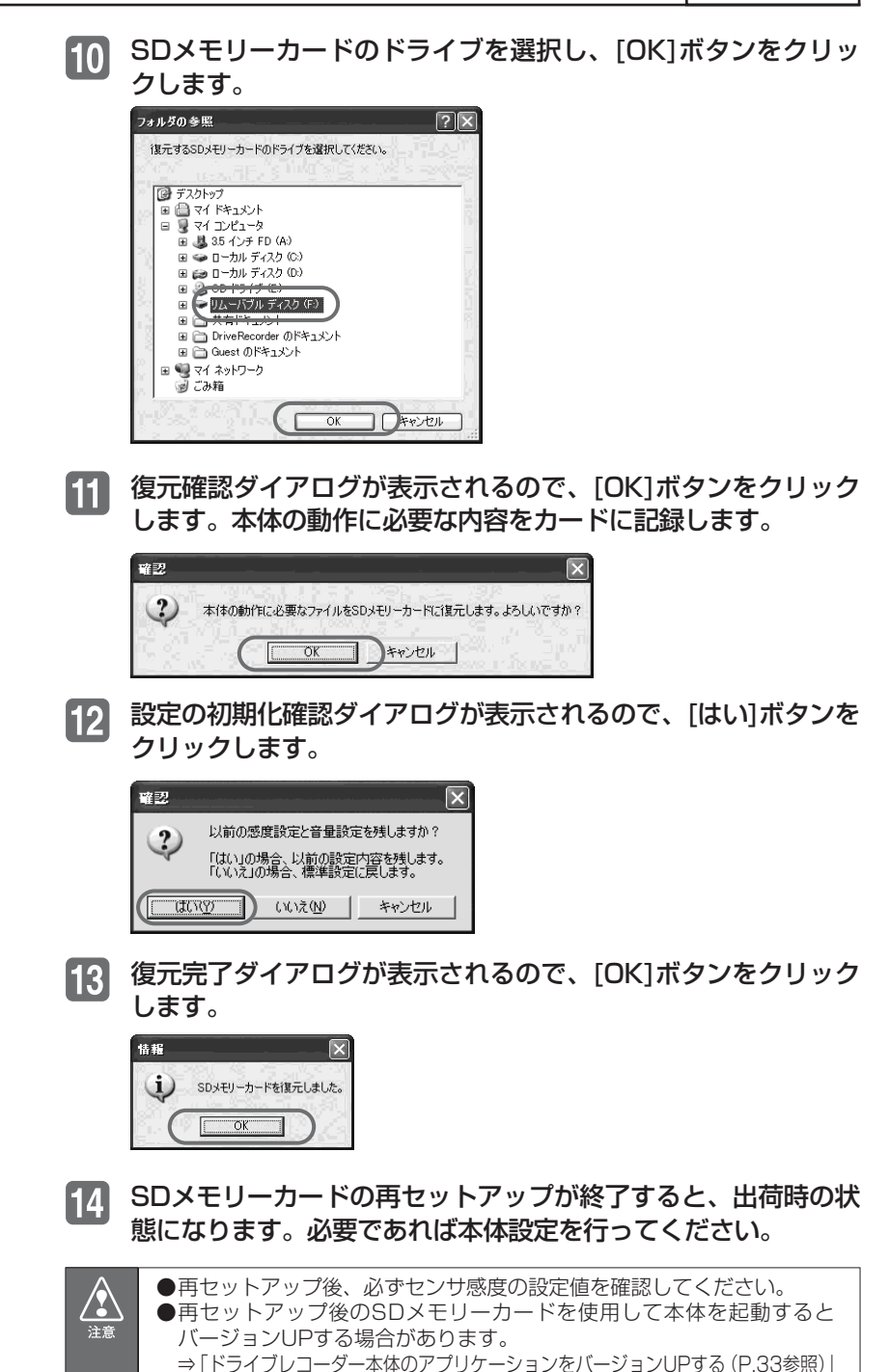

### ヘルプを表示する

以下の手順でヘルプを表示します。ヘルプでは画面上の各ボタンの 説明をしています。

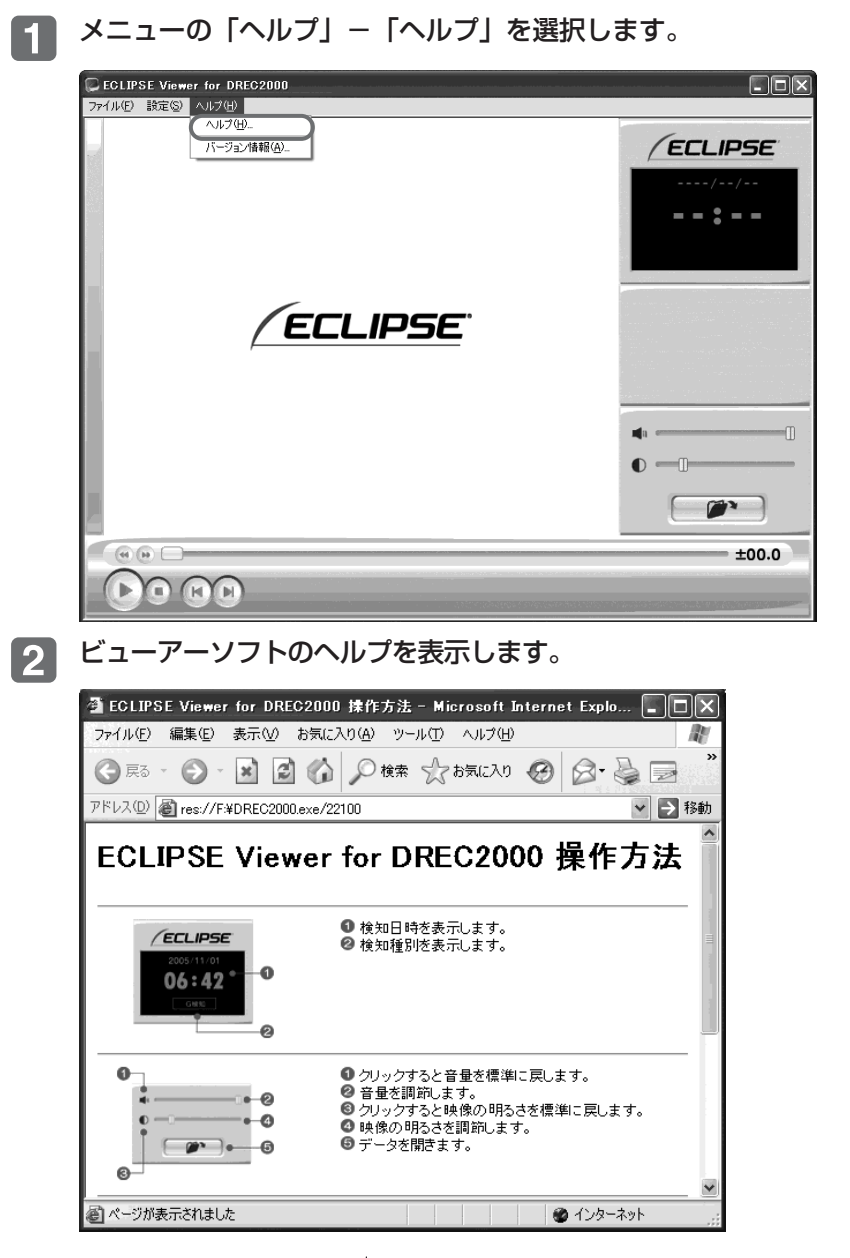

## バージョン情報を表示する

以下の手順でビューアーソフトのバージョン情報を表示します。ま た、バージョン情報の中にあるURLをクリックすることで、弊社 ホームページへアクセスします。

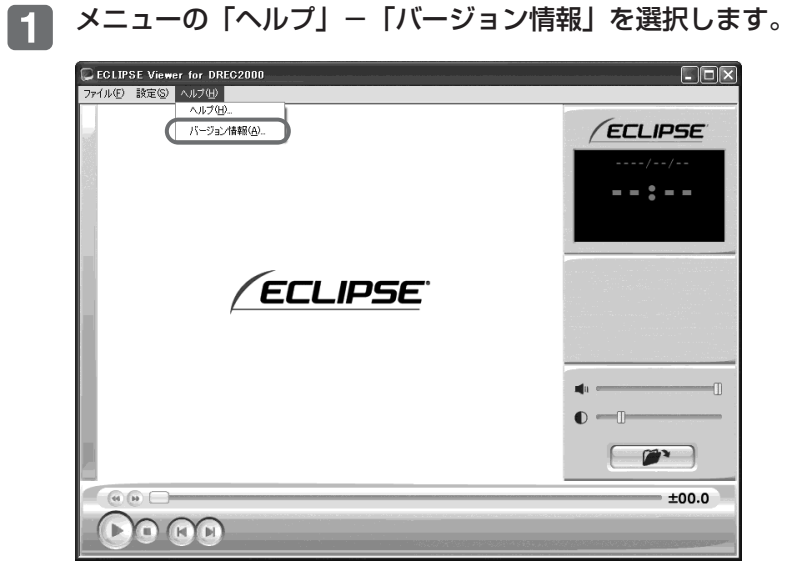

**2** 

ビューアーソフトのバージョン情報を表示します。

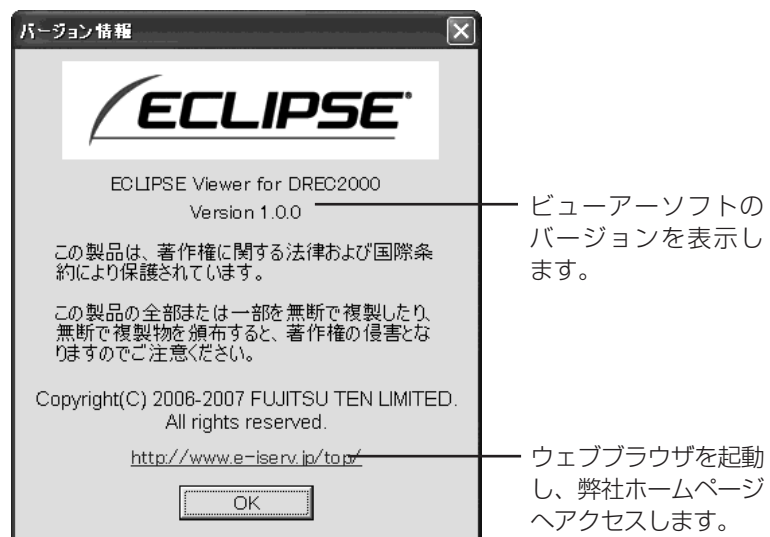

## ビューアーソフトを消してしまった場合

誤ってビューアーソフトを消してしまった場合、またはバージョン アップする場合は、弊社ホームページよりビューアーソフトをダウ ンロードしてください。

Internet Explorerなどのウェブブラウザを起動し、弊社ホー 61 ムページへアクセスします。弊社ホームページのURLは下記の 通りです。

http://www.e-iserv.jp/top/

- 「ドライブレコーダー」を選択してください。  $|2|$
- DREC2000の「ビューアーソフトダウンロード」を選択して **3** ください。
- 使用許諾条件と免責事項をよく読み、「同意する」を選択してく  $\mathbf{A}$ ださい。
- 表示されたホームページからビューアーソフトをダウンロード 5 し、デスクトップへ保存します。

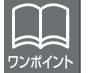

バージョンアップする場合、以前のビューアーソフトは名前を変更するか 他のフォルダに移動させてください。

必要な場合は、さらにSDメモリーカードの再セットアップを行 6 ってください。

#### ⇒「SDメモリーカードを再セットアップする(P.52)」参照

弊社ホームページは、2ヶ月に1回程度の割合で、メンテナンスのために 1日中アクセスできなくなることがあります。予めご了承ください。

# **ご参考に**

## よくある質問

### 本体

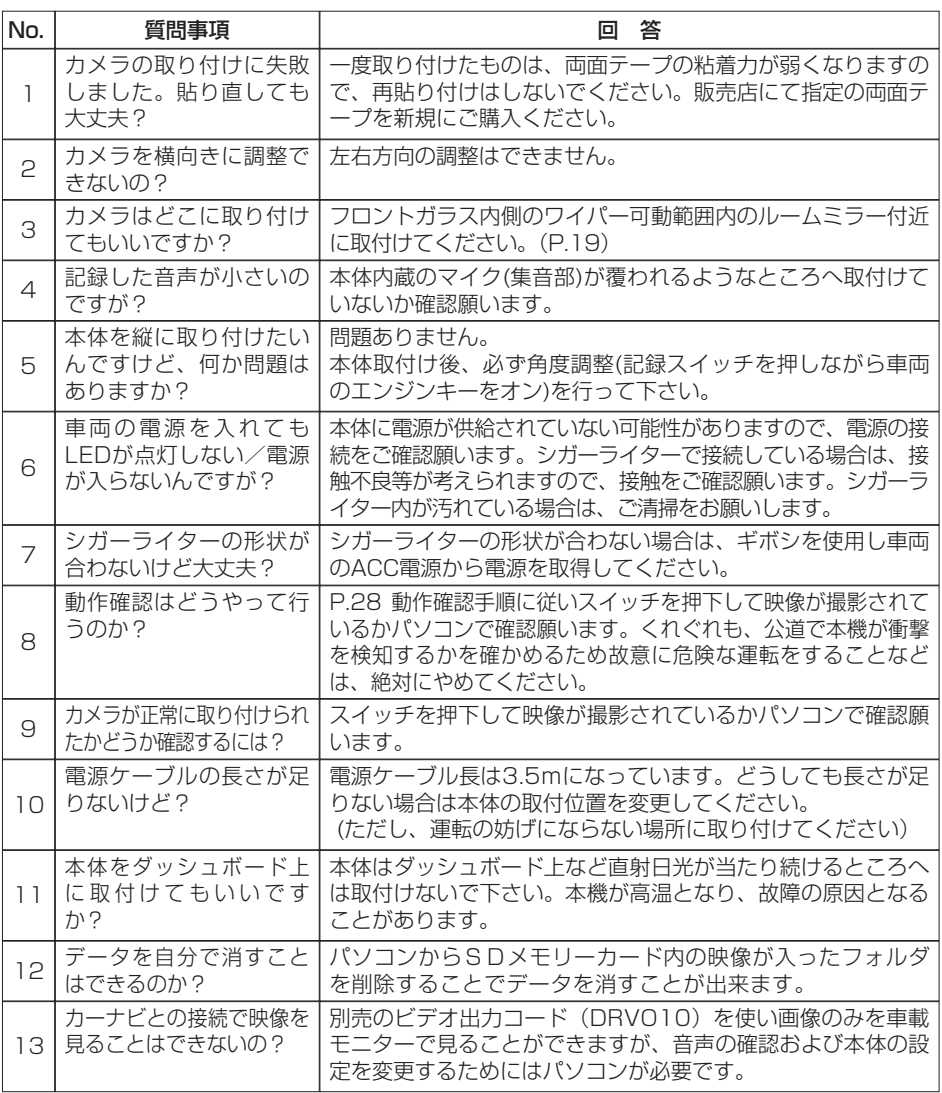

ご参考に

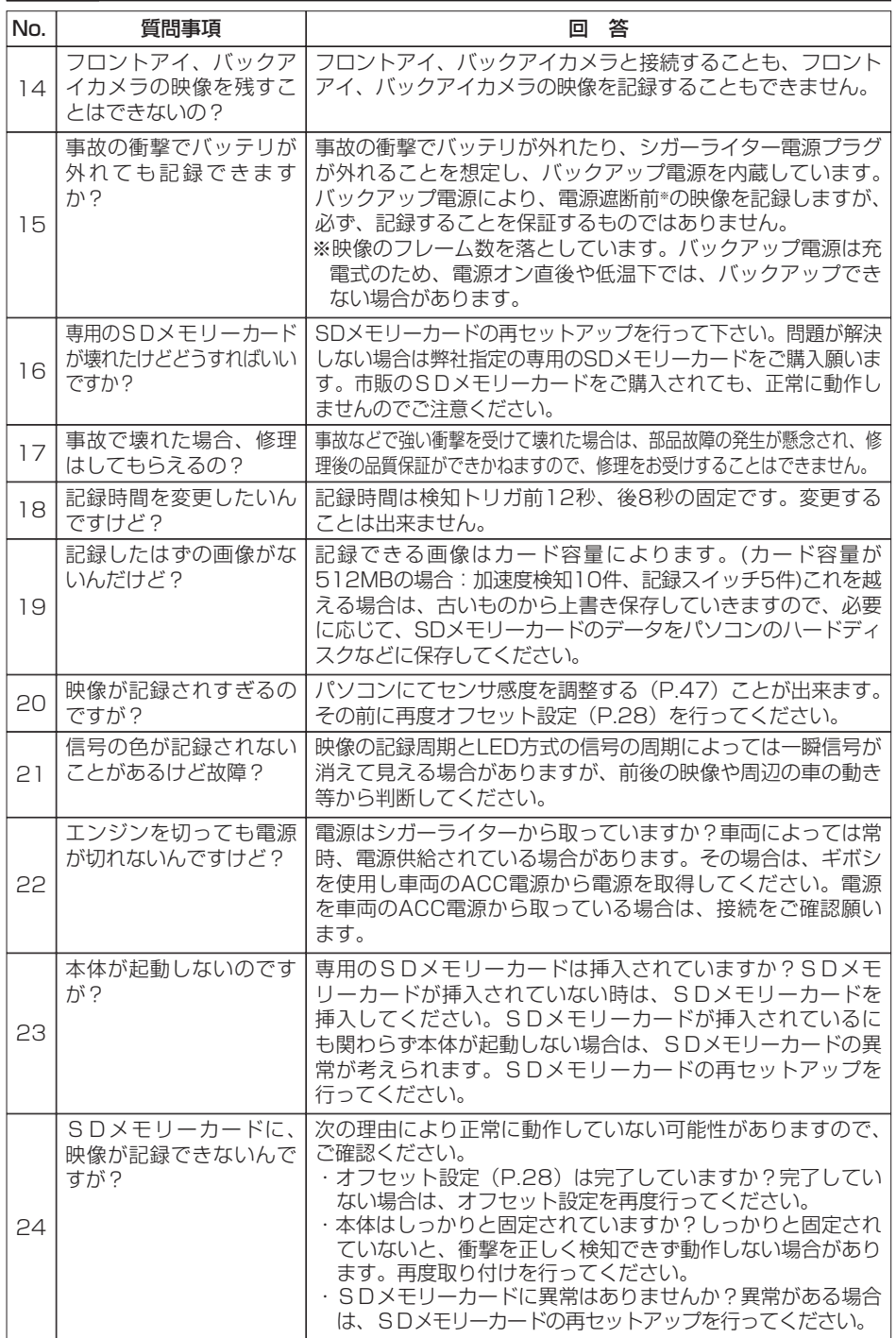

### ビューアー

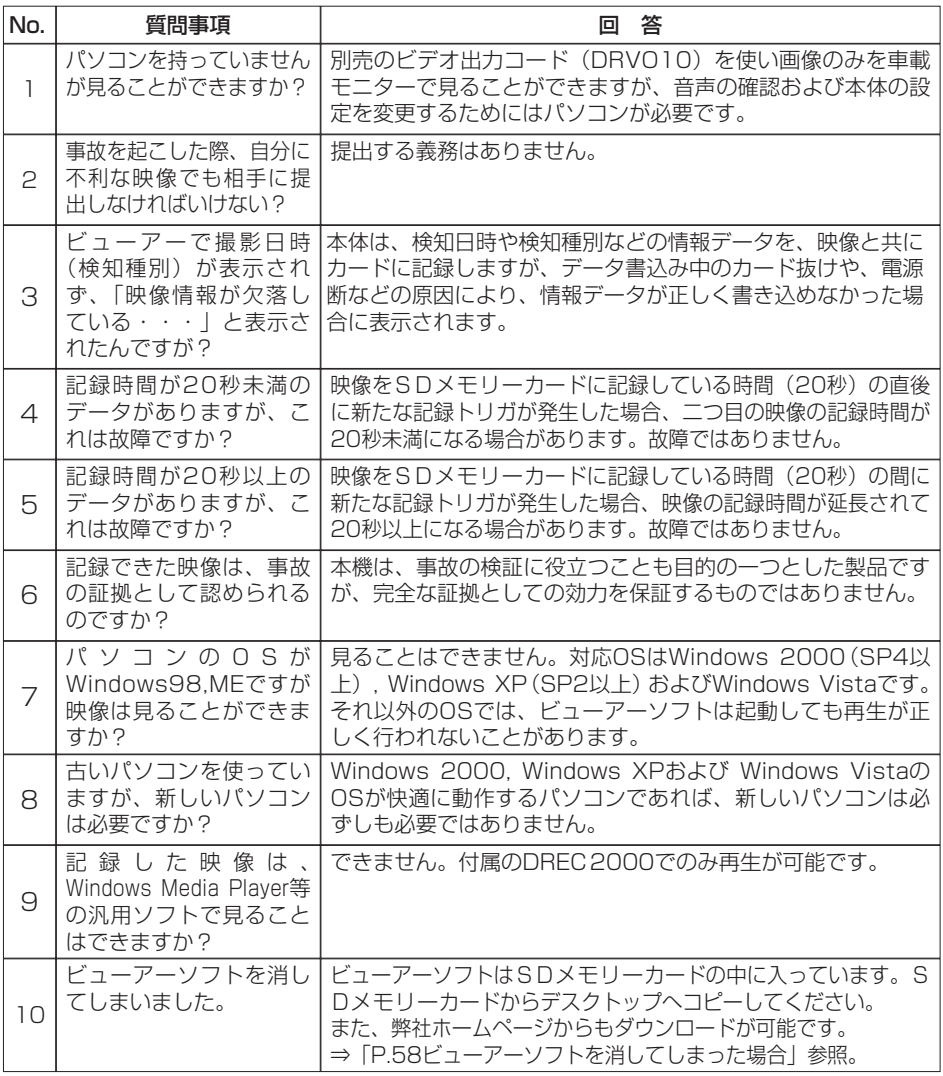

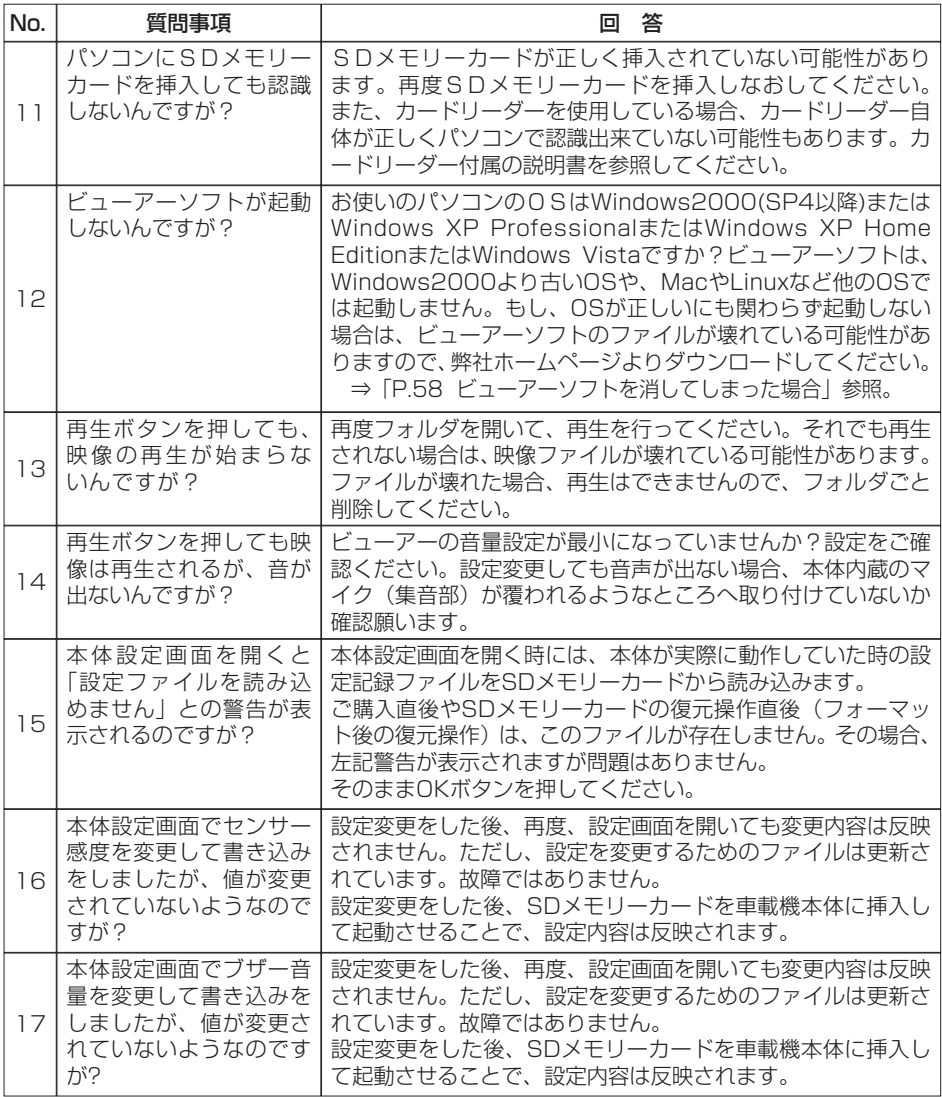

## 仕様

## 本体

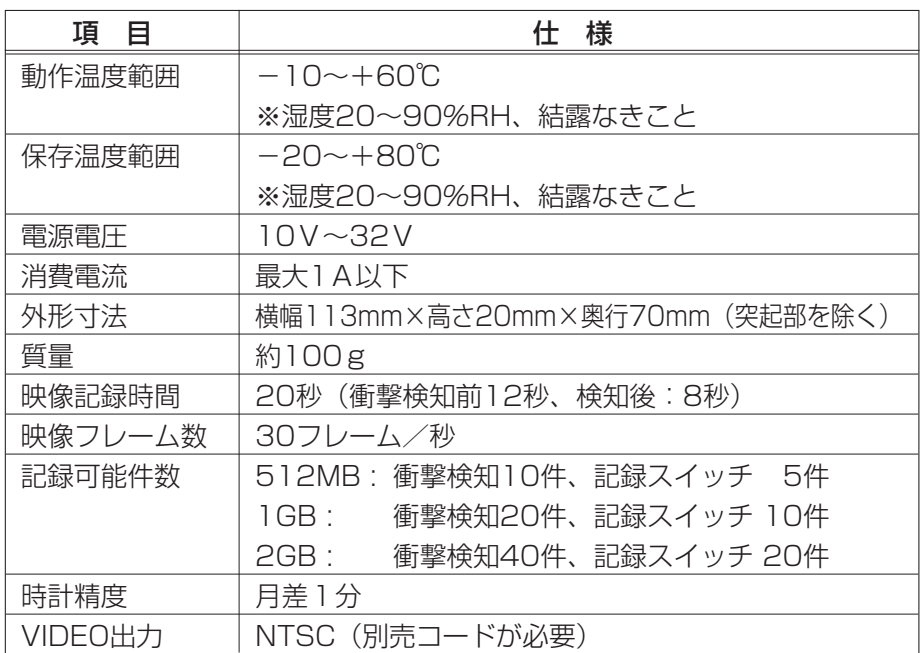

## カメラ

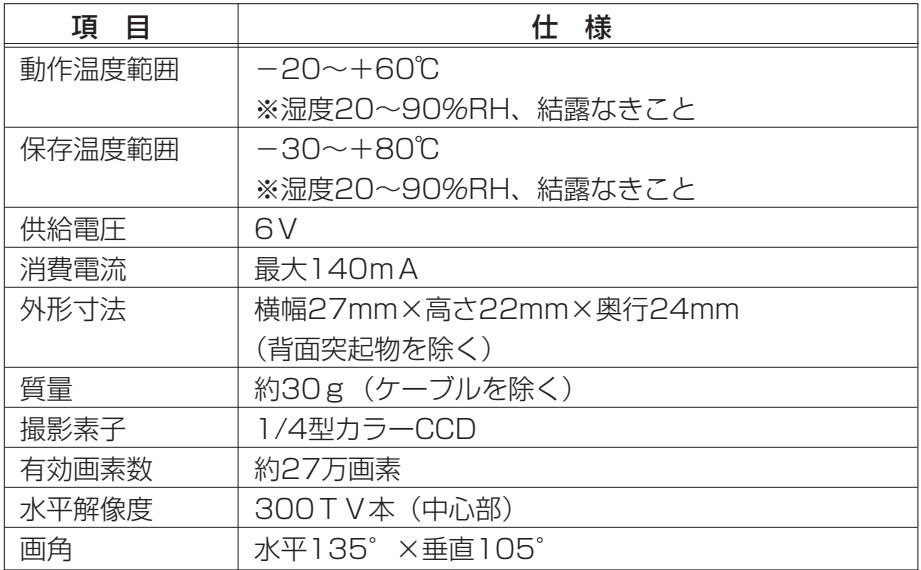

## **アフターサービスについて**

- 1. この商品には保証書を添付しております。 保証書は販売店でお受けとりの際、必ず、「販売店名、お買い上げ日」な どの記入および記載内容をお確かめのうえ、大切に保管してください。
- 2. 保証期間は、お買い上げ日から1年間です。
- 3. 調子が悪いとすぐ故障と考えがちですが、修理に出す前に本書の「ご参 考に」(P.59)を、もう一度よくご覧のうえ調べてください。簡単な調 整やお手入れで直ることがあります。それでも具合が悪いときは、次に より修理をお申しつけください。
	- ◆ 修理の受け付けは、お求めの販売店が行います。
	- ◆ 保証期間中は、商品に保証書を添えてお求めの販売店にお持ち込みく ださい。

保証書に記載しております保証規定にもとづいて、無料で修理いたし ます。

- ※ 修理、点検に要する商品の脱着費用は、保証期間内においても基 本的に有償となります。
- ◆ 保証期間が過ぎているときは、お客様のご希望によりまして、有料で 修理をお引き受けいたしますのでお求めの販売店にお持ち込みくださ い。
- 4. 出張による修理、点検は行っておりません。
- 5. この商品の補修用性能部品(機能を維持するために必要な部品)は、製 造打ち切り後最低6年間保有しております。

## 商品に関するお問い合わせ先 アフターサービスについて

商品のアフターサービスに関するお問い合わせはお求めの販売店または下記 「お客様相談窓口」へ

※修理のご依頼は、お求めの販売店へお願いいたします。

#### 【お客様相談窓口】

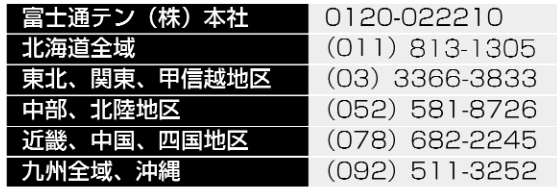

#### 受付時間:午前10:00~12:00 午後1:00~5:00 (土・日・祝日などを除く)

<商品のご購入、組み合わせ等に関するお問い合わせについては、お求めの販売店または最寄りの下記販売会社へ>

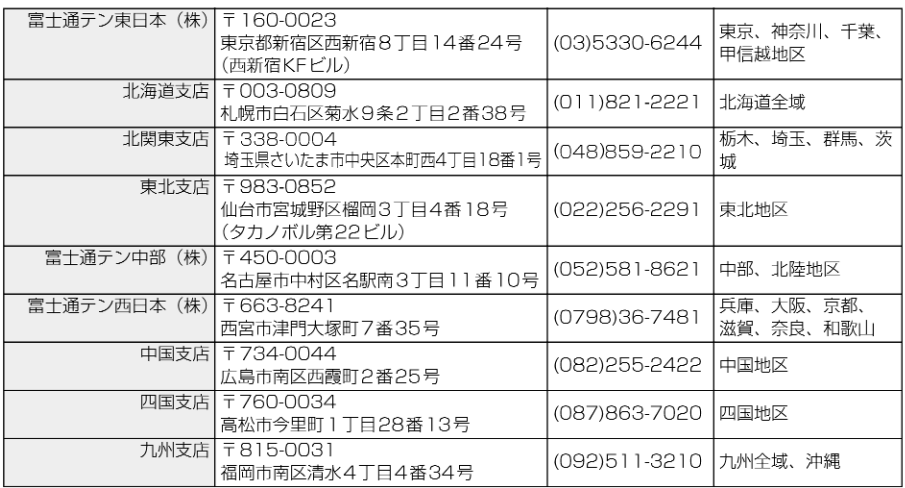

# MEMO